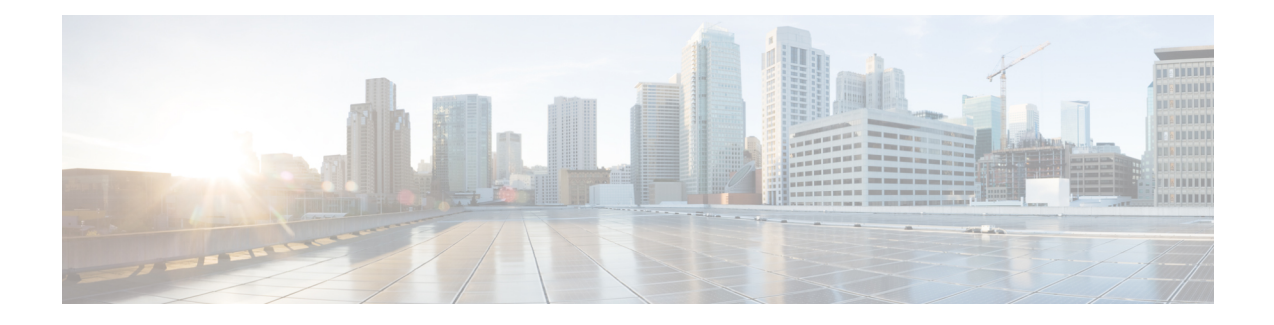

## **Utility Commands**

This module describes the utility commands for Cisco IOS XR software. Utility commands provide CLI equivalents to common UNIX commands.

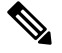

**Note**

Keywords are entered using the displayed syntax, or with UNIX-equivalent syntax. The UNIX-equivalent syntax is displayed in parentheses () in the syntax description. For example, the **universal** keyword can also be entered using the UNIX-equivalent (**-u**). To display the UNIX-equivalent syntax online, enter the **usage** keyword.

- [utility](#page-1-0) bc, on page 2
- [utility](#page-5-0) cut, on page 6
- [utility](#page-9-0) date, on page 10
- [utility](#page-12-0) date set, on page 13
- [utility](#page-14-0) df, on page 15
- [utility](#page-18-0) du, on page 19
- utility [egrep,](#page-21-0) on page 22
- [utility](#page-24-0) fgrep, on page 25
- [utility](#page-26-0) find, on page 27
- [utility](#page-29-0) head, on page 30
- [utility](#page-31-0) less, on page 32
- [utility](#page-33-0) mv, on page 34
- [utility](#page-35-0) sort, on page 36
- [utility](#page-38-0) tail, on page 39
- [utility](#page-40-0) uniq, on page 41
- [utility](#page-42-0) wc, on page 43
- utility [which,](#page-44-0) on page 45
- utility [xargs,](#page-46-0) on page 47

## <span id="page-1-0"></span>**utility bc**

To implement an arbitrary precision calculator, use the **utility bc** command in

EXEC mode or administration EXEC

mode.

**utility bc** [**file** *input-file*]

 $\mathbf{l}$ 

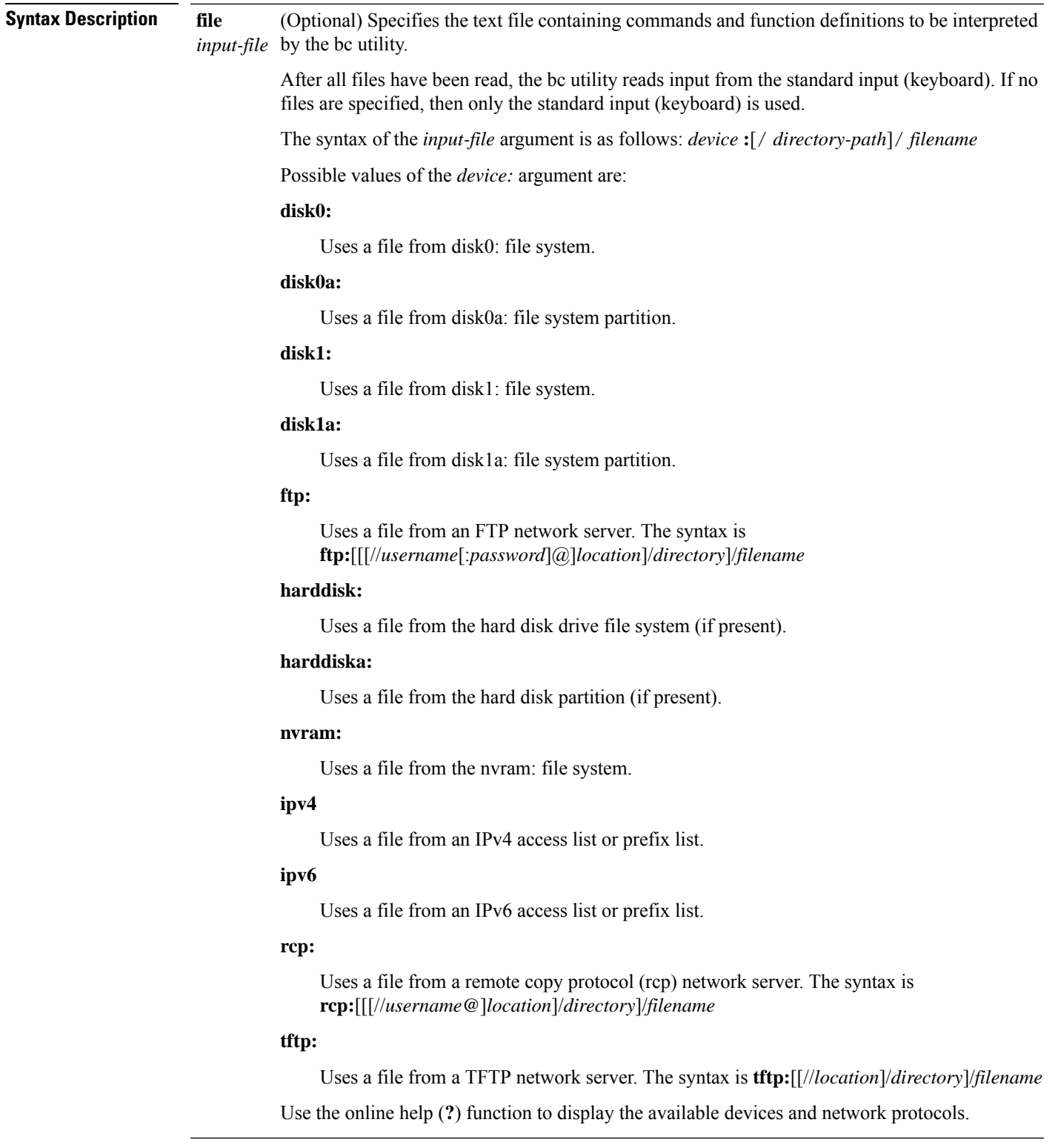

**Command Default** If an input file is not specified, the standard input (keyboard) is used.

### **Command Modes** EXEC Administration EXEC **Command History Release <b>Modification** Release 3.4.0 This command was introduced. The following file systems were added: **disk0a:** , **disk1a:** and **compactflasha:** . Release 3.6.0 **Usage Guidelines** To use this command, you must be in a user group associated with a task group that includes appropriate task IDs. If the user group assignment is preventing you from using a command, contact your AAA administrator for assistance. Use the **utility bc** command to use the interactive, programmable calculator that supports a complete set of control structures, including functions. The utility first processes any specified files, and then reads input from the keyboard (standard input). Input files (and standard input) are ASCII text files containing sequences of bc statements to be executed. The bc utility uses the bc programming language, an arbitrary precision calculator language with syntax similar to the C programming language. The bc utility does not support character or string manipulation. **Note** The bc utility supports: • 26 functions • 26 simple variables • 26 array variables (up to 2048 elements per array). The bc utility supports the following common programming language constructs: • "if", "while", and "for" statements • User-defined functions with parameters • Local variables **Information About Supported Network Protocols** In the syntax for the **ftp:**, **rcp:**, and **tftp:** network protocols, the location is either an IP address or a hostname. The filename is specified relative to the directory used for file transfers. When no device is specified, the current directory is used. To view the current directory, enter the **pwd** command. **Table 1: Network Protocols Supported by Cisco IOS XR Software Prefix** | Name **Description**

*TFTP* is a simplified version of FTP that allows files to be transferred from one computer to another over a network, usually without the use of

client authentication (for example, username and password).

**tftp:**

Trivial File Transfer

Protocol

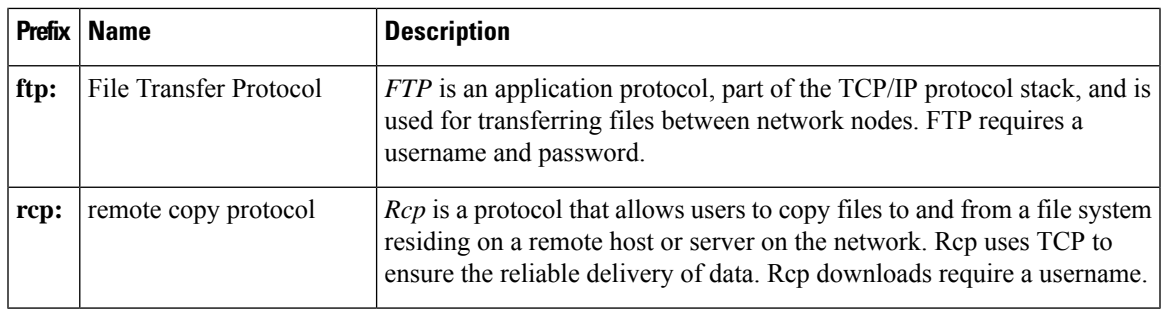

### **Task ID Task ID Operations**

universal execute

In the following example, the **utility bc** command is used to execute the bc statements contained in the ASCII text file exp.txt:

RP/0/RP0/CPU0:router# **utility bc file disk0:/usr/exp.txt**

**Utility Commands**

### <span id="page-5-0"></span>**utility cut**

To extract selected characters or fields from standard input or from a file, use the **utility cut** command in

EXEC mode or administration EXEC

mode.

**utility cut** {{**list** *character-list* | **fields** *field-list* [**nodelim**] [**delimiter** *delimiter-character*]*WORD*} [**file** *input-file*] | **usage**}

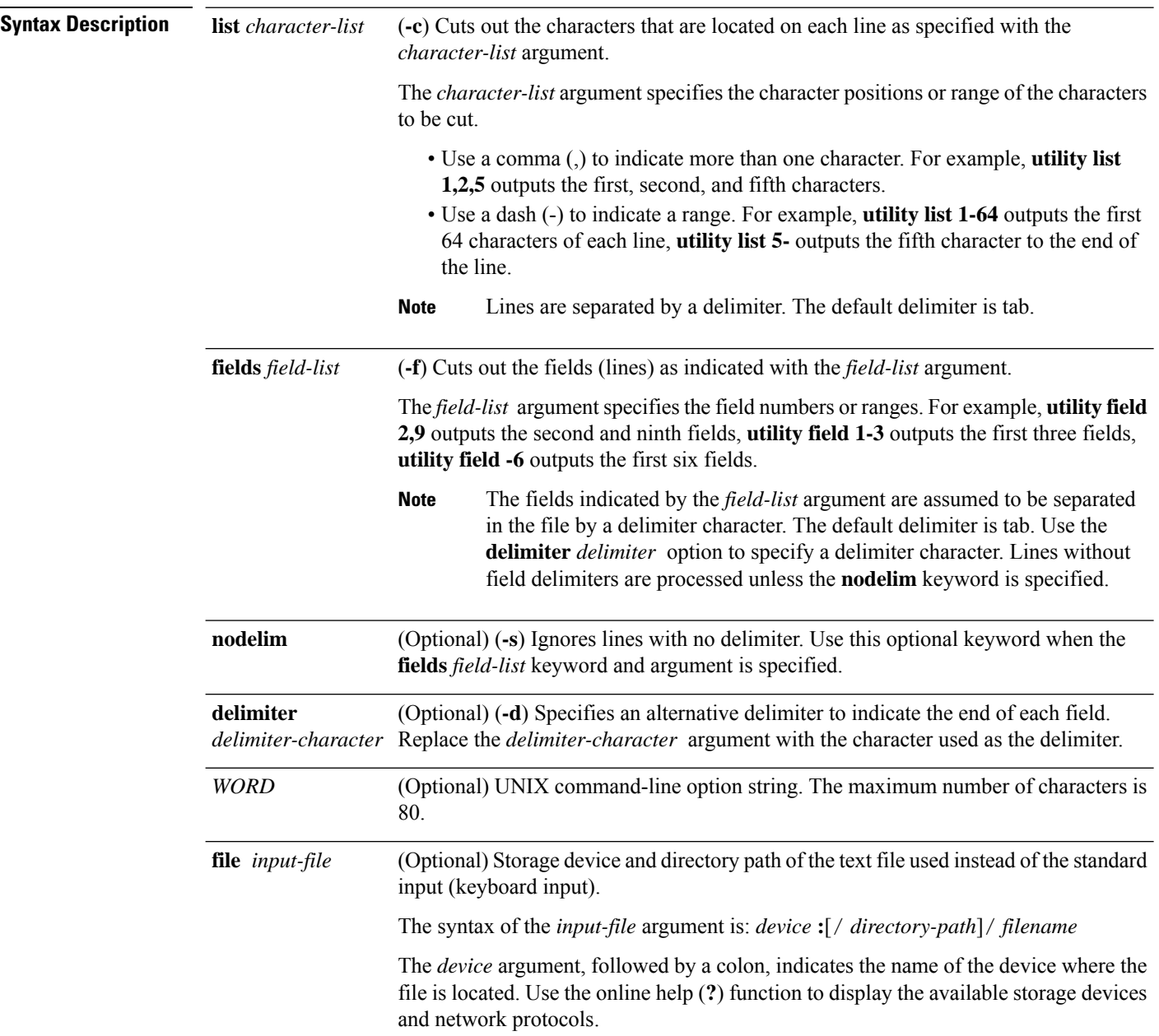

 $\blacksquare$ 

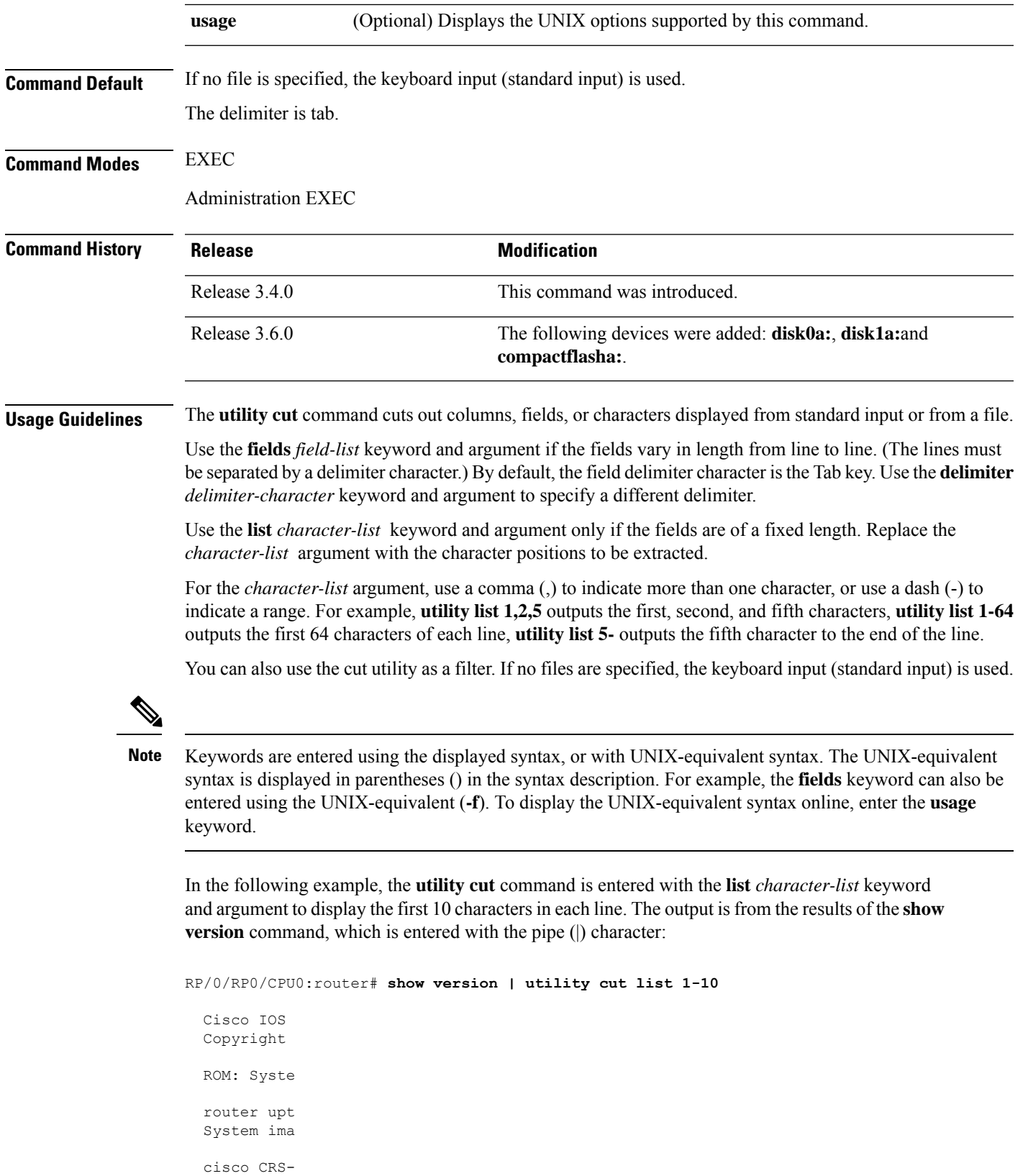

7457 proce 16 Gigabit 2 Ethernet 20 Packet 20 SONET/S 2043k byte 38079M byt 1000592k b 1000640k b Configurat Package ac --More--

In the following example, the **utility cut** command is used to extract fields from a file:

RP/0/RP0/CPU0:router# **utility cut fields 1,5 delimiter : file disk0:/usr/passwd**

```
root:Super-User
daemon:
bin:
sys:
adm:Admin
lp:Line Printer Admin
uucp:uucp Admin
nuucp:uucp Admin
listen:Network Admin
nobody:Nobody
```
In the following example, the **utility cut** command is used with the **delimiter** keyword to specify an alternative field delimiter:

RP/0/RP0/CPU0:router# **utility cut fields 1,4,5 delimiter : file disk0:/usr/passwd**

```
root:1:Super-User
daemon:1:
bin:2:
sys:3:
adm:4:Admin
lp:8:Line Printer Admin
uucp:5:uucp Admin
nuucp:9:uucp Admin
listen:4:Network Admin
```
In the following example, a range of fields is specified:

```
RP/0/RP0/CPU0:router# utility cut fields 1-4 delimiter : file disk0:/usr/passwd
  root:x:0:1
```

```
daemon:x:1:1
bin:x:2:2
sys:x:3:3
adm:x:4:4
lp:x:71:8
uucp:x:5:5
nuucp:x:9:9
listen:x:37:4
```
In the following example, the **list** *character-list* keyword and argument are used to specify the character positions to be extracted:

RP/0/RP0/CPU0:router# **utility cut list 1-30 file disk0:/usr/passwd**

```
root:x:0:1:Super-User:/:/sbin/
daemon:x:1:1::/:
bin:x:2:2::/usr/bin:
sys:x:3:3::/:
adm:x:4:4:Admin:/var/adm:
lp:x:71:8:Line Printer Admin:/
uucp:x:5:5:uucp Admin:/usr/lib
nuucp:x:9:9:uucp Admin:/var/sp
listen:x:37:4:Network Admin:/u
nobody:x:60001:60001:Nobody:/:
noaccess:x:60002:60002:No Acce
nobody4:x:65534:65534:SunOS 4.
```
===============================

In the following example, the UNIX equivalent options are used directly. First, the **utility cut** command is entered with the **usage** keyword to display the possible options. Next, the **utility cut** command is entered with the options to extract the desired data.

```
RP/0/RP0/CPU0:router# utility cut usage
  cut -c list [file], cut -f list [-d delim] [-s] [file]
RP/0/RP0/CPU0:router# utility cut -f 1,4 -d : disk0:/usr/passwd
  root:1
  daemon:1
  bin:2
  sys:3
  adm:4
  lp:8
```
 $\mathbf{l}$ 

# <span id="page-9-0"></span>**utility date**

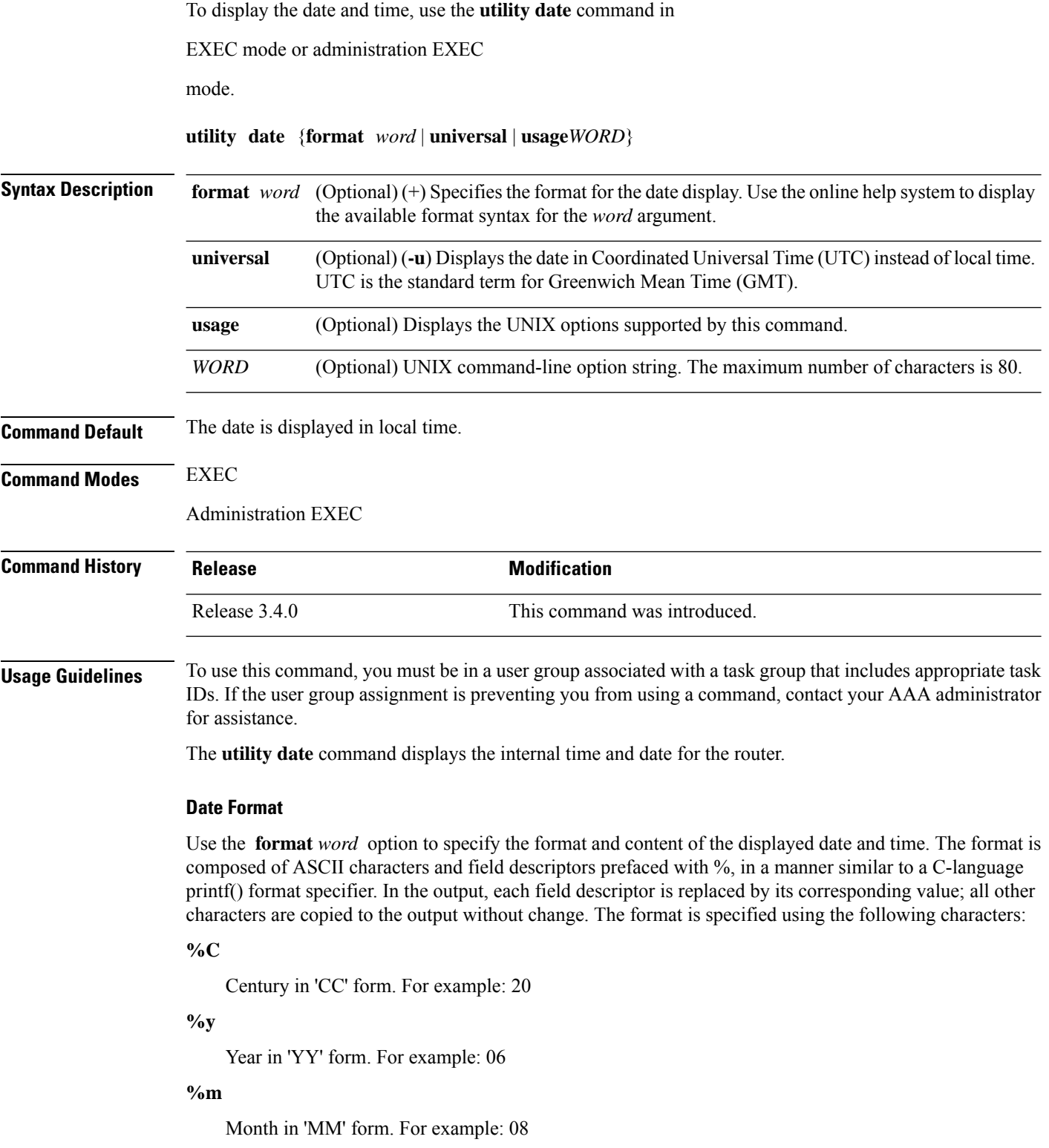

Ш

#### **%d**

Date in 'DD' form. For example: 28

#### **%H**

Hour in 'hh (24 hr.)' form. For example: 18

#### **%M**

Minutes in 'mm' form. For example: 55

**%S**

seconds in 'ss' form. For example: 24

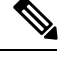

Keywords are entered using the displayed syntax, or with UNIX-equivalent syntax. The UNIX-equivalent syntax is displayed in parentheses () in the syntax description. For example, the **universal** keyword can also be entered using the UNIX-equivalent (**-u**). To display the UNIX-equivalent syntax online, enter the **usage** keyword. **Note**

### **Task ID Task ID Operations**

universal execute

This example shows how to display the router date and time using the **utility date** command:

RP/0/RP0/CPU0:router# **utility date**

Fri Aug 04 11:53:38 UTC 2006

This example shows how to display the router date and time using a variety of options with the **format** keyword:

RP/0/RP0/CPU0:router# **utility date format "%y%m%d"**

060828

RP/0/RP0/CPU0:router# **utility date format "%y-%m-%d"**

06-08-28

RP/0/RP0/CPU0:router# **utility date format "%C%y-%m-%d"**

2006-08-28

RP/0/RP0/CPU0:router# **utility date format "%C%y-%m-%d:%H:%M:%S"**

2006-08-28:02:09:58

RP/0/RP0/CPU0:router# **utility date format "DATE: %y-%m-%d %nTIME: %H:%M:%S"**

DATE: 06-09-17 TIME: 12:42:24

 $\mathbf{l}$ 

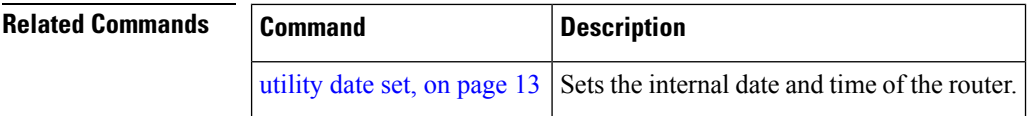

 $\mathbf{l}$ 

# <span id="page-12-0"></span>**utility date set**

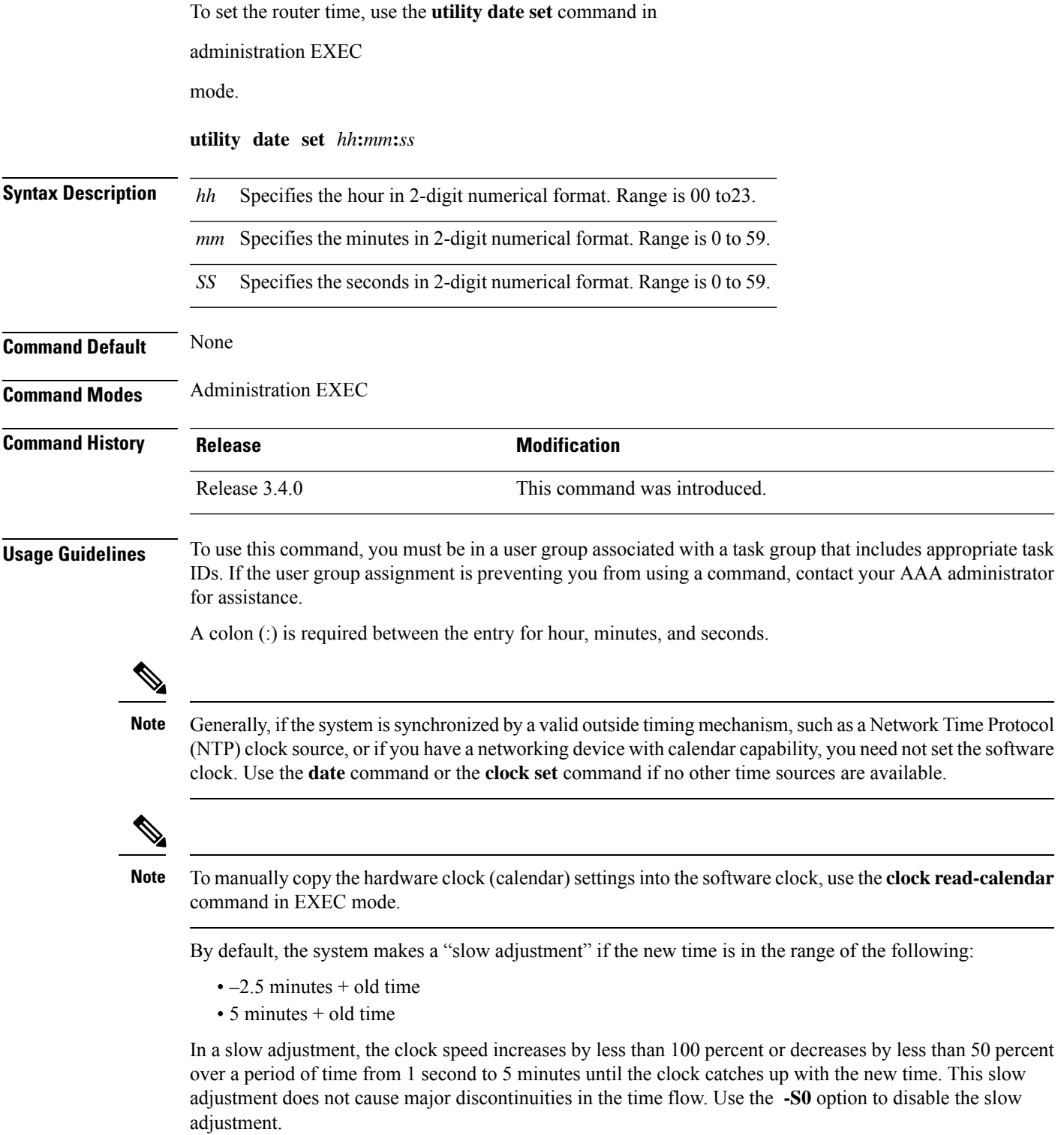

### **Task ID Task ID Operations**

universal execute

The following example shows how to set the time using the **utility date set** command:

RP/0/RP0/CPU0:router(admin)# **utility date set 13:07:00**

Fri Sep 15 13:07:00 UTC 2006

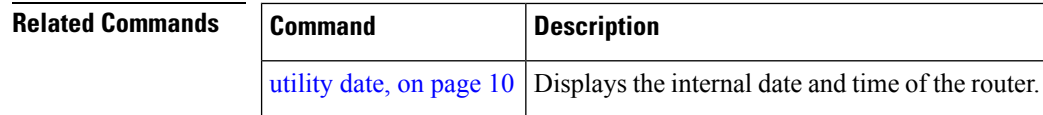

# <span id="page-14-0"></span>**utility df**

I

To display the amount of disk space available for a directory or file, use the **utility df** command in EXEC mode or administration EXEC

mode.

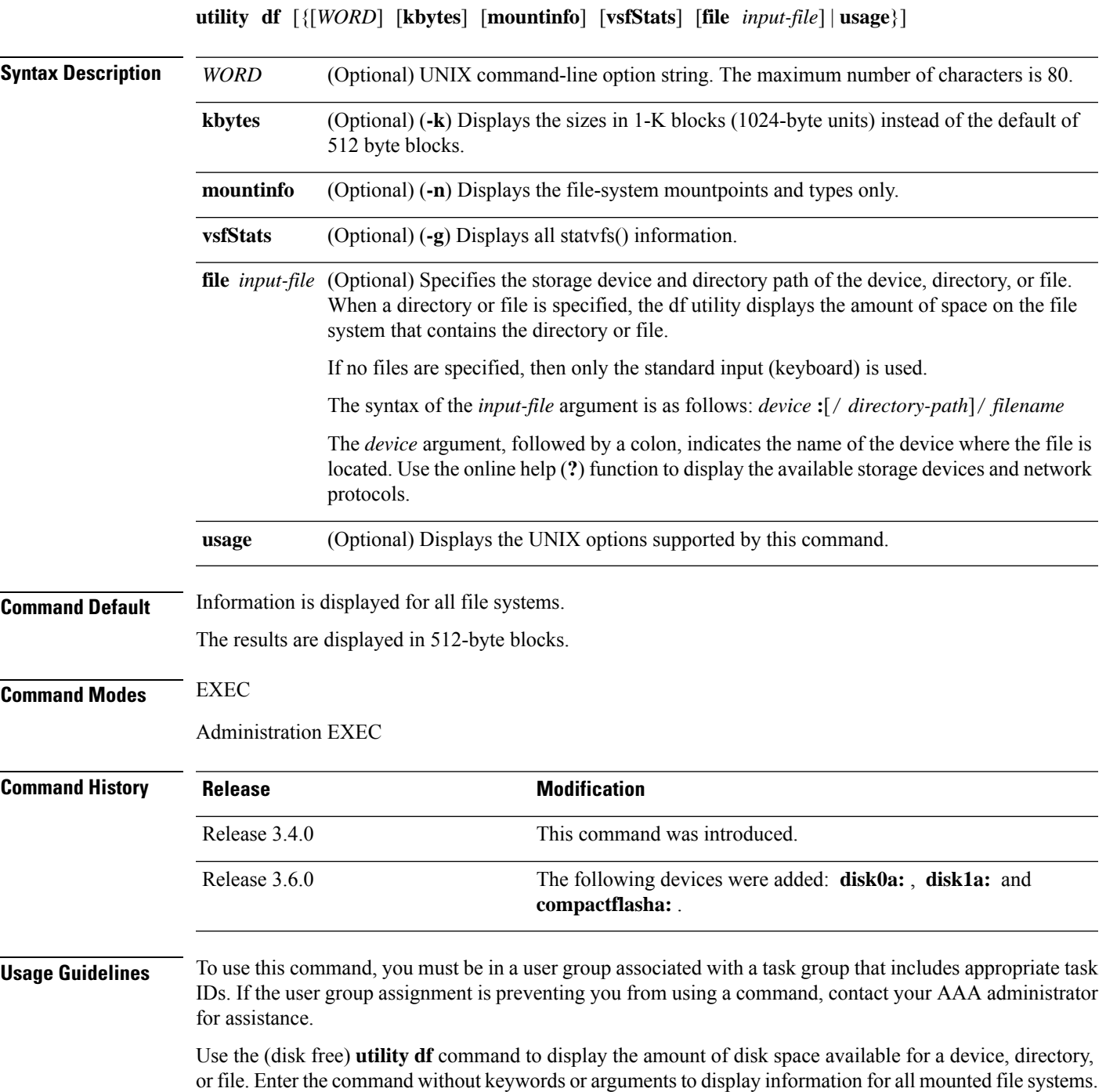

Use the **vsfStats** keyword to invoke the statvfs() function, which provides additional details for all mounted file systems.

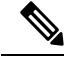

Keywords are entered using the displayed syntax, or with UNIX-equivalent syntax. The UNIX-equivalent syntax is displayed in parentheses () in the syntax description. For example, the **kbytes** keyword can also be entered using the UNIX-equivalent (**-k**). To display the UNIX-equivalent syntax online, enter the **usage** keyword. **Note**

#### **Task ID Task ID Operations**

universal execute

In the following example, the (disk free) **utility df** command is entered without keywords or arguments to display information for all file systems:

RP/0/RP0/CPU0:router(admin)# **utility df**

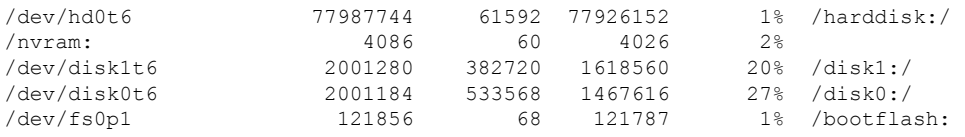

See Table 3: utility df Column [Descriptions](#page-17-0) (left to right), on page 18for column descriptions.

In the following example, the **kbytes** keyword is used to display information in 1-K blocks(1024-byte units) instead of the default of 512-byte blocks:

RP/0/RP0/CPU0:router(admin)# **utility df kbytes**

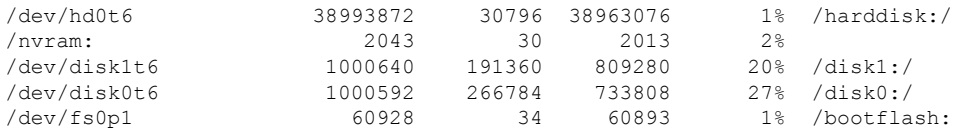

See Table 3: utility df Column [Descriptions](#page-17-0) (left to right), on page 18 for column descriptions.

In the following example, the **mountinfo** keyword is used to display file-system mountpoints and types only:

RP/0/RP0/CPU0:router(admin)# **utility df mountinfo**

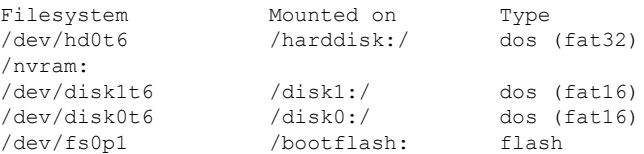

In the following example, the **vfsStats** keyword is used to invoke the statvfs() function, which provides additional details for all mounted file systems:

RP/0/RP0/CPU0:router(admin)# **utility df vfsStats** /dev/hd0t6 /harddisk:/ Blocks: 9748468 total 9740769 avail [4096-byte blocks] Files : 0 total 0 avail Type : dos (fat32) Flags : 00000120 [32bit, noatime] /nvram: Blocks: 2043 total 2013 avail [1024-byte blocks] Files : 0 total 0 avail Type : Flags : 00000000 [] /dev/disk1t6 /disk1:/ Blocks: 62540 total 50580 avail [16384-byte blocks] Files : 0 total 0 avail Type : dos (fat16) Flags : 00000120 [32bit, noatime] /dev/disk0t6 /disk0:/ Blocks: 62537 total 45863 avail [16384-byte blocks] Files : 0 total 0 avail Type : dos (fat16) Flags : 00000120 [32bit, noatime] /dev/fs0p1 /bootflash: Blocks: 62390272 total 62355240 avail [1-byte blocks] Files : 2 total 0 avail Type : flash Flags : 00000000 []

This table describes the significant fields shown in the display.

#### **Table 2: utility df Field Descriptions**

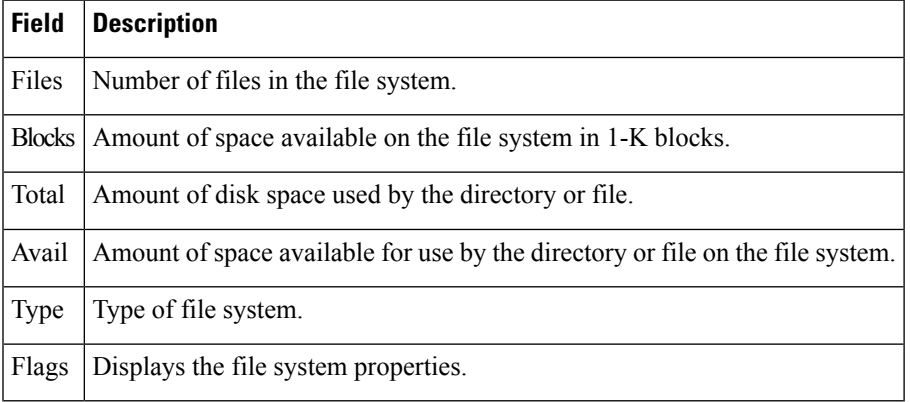

In the following example, the **file** *source* keyword and argument are used to specify a directory:

RP/0/RP0/CPU0:router(admin)# **utility df file disk0:/usr**

/dev/disk0t6 2001184 533568 1467616 27% /disk0:/

<span id="page-17-0"></span>This table describes the significant fields shown in the display.

**Table 3: utility df Column Descriptions (left to right)**

| <b>Field</b>             | <b>Description</b>                                                             |
|--------------------------|--------------------------------------------------------------------------------|
| Filesystem               | File system for the displayed information.                                     |
| 1k-blocks                | Amount of space available on the file system in 1-K blocks.                    |
| Used                     | Amount of disk space used by the directory or file.                            |
| Available                | Amount of space available for use by the directory or file on the file system. |
| $Use\%$                  | Percentage of space used on the file system.                                   |
| Mounted<br><sub>on</sub> | Storage device where the file system is mounted.                               |

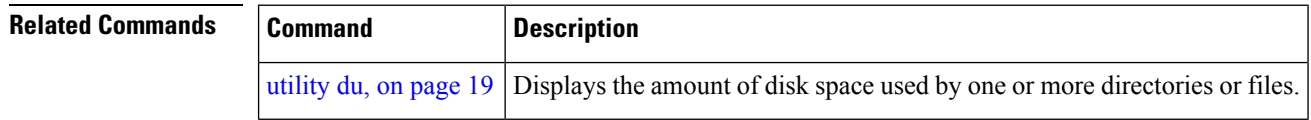

### <span id="page-18-0"></span>**utility du**

 $\overline{\phantom{a}}$ 

To display the amount of disk space used in a device, directory, or file, use the **utility du** command in

EXEC mode or administration EXEC

mode.

**utility du** [{[{**all** | **specified**}] [{**kbytes** | **bytes** | **local**}] [*WORD*] [**file** *source*] | **usage**}]

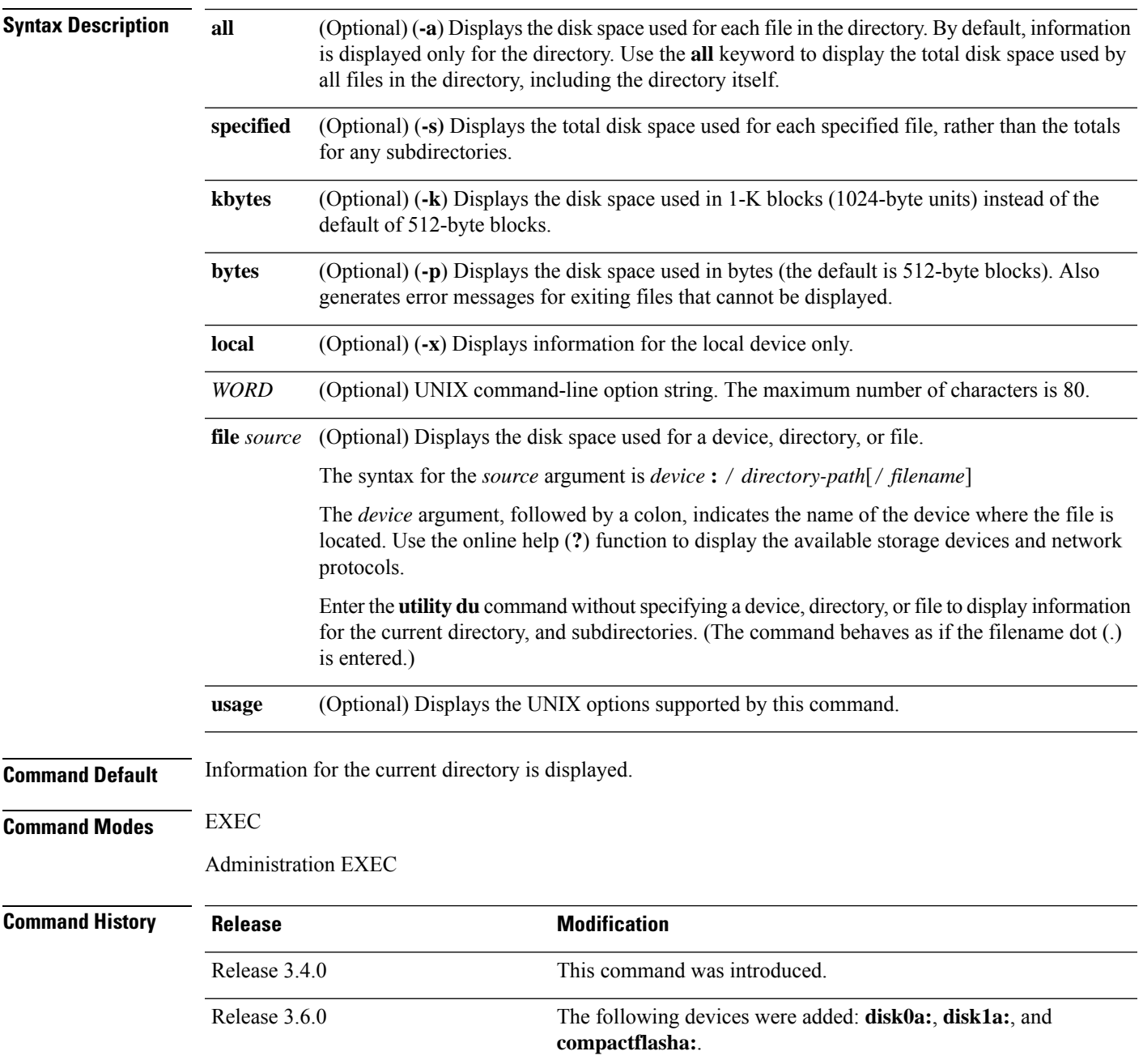

**Usage Guidelines** To use this command, you must be in a user group associated with a task group that includes appropriate task IDs. If the user group assignment is preventing you from using a command, contact your AAA administrator for assistance.

> Enter the **utility du** command without specifying a file to display information for the current directory. The command behaves as if the filename dot (.) is entered.

**Note**

Keywords are entered using the displayed syntax, or with UNIX-equivalent syntax. The UNIX-equivalent syntax is displayed in parentheses () in the syntax description. For example, the **kbytes** keyword can also be entered using the UNIX-equivalent (**-k**). To display the UNIX-equivalent syntax online, enter the **usage** keyword.

### **Task ID Task ID Operations**

universal execute

In the following example, the **utility du** command is used to display the disk space used for the subdirectories in the MPLS package directory:

RP/0/RP0/CPU0:router# **utility du file disk0:/hfr-mpls-3.4.0**

```
160 /disk0:/hfr-mpls-3.4.0/schema
  104 /disk0:/hfr-mpls-3.4.0/lib/cerrno
  625 /disk0:/hfr-mpls-3.4.0/lib/mib
2545 /disk0:/hfr-mpls-3.4.0/lib
 9658 /disk0:/hfr-mpls-3.4.0/bin
   39 /disk0:/hfr-mpls-3.4.0/startup
  840 /disk0:/hfr-mpls-3.4.0/parser
   37 /disk0:/hfr-mpls-3.4.0/configs
   35 /disk0:/hfr-mpls-3.4.0/mib
   35 /disk0:/hfr-mpls-3.4.0/rules
   34 /disk0:/hfr-mpls-3.4.0/partitions
  135 /disk0:/hfr-mpls-3.4.0/etc/compat
  167 /disk0:/hfr-mpls-3.4.0/etc
   66 /disk0:/hfr-mpls-3.4.0/instdb_v
  181 /disk0:/hfr-mpls-3.4.0/lc/bin
  33 /disk0:/hfr-mpls-3.4.0/lc/startup
 246 /disk0:/hfr-mpls-3.4.0/lc
 112 /disk0:/hfr-mpls-3.4.0/instdb
14006 /disk0:/hfr-mpls-3.4.0
```
In the following example, the **utility du** command is used to display the disk space used for a subdirectories:

```
RP/0/RP0/CPU0:router# utility du file disk0:/
hfr
-mpls-3.8.0/configs37 /disk0:/hfr-mpls-3.8.0/configs
```
In the following example, the **utility du** command is used to display the disk space used for the current working directory:

```
RP/0/RP0/CPU0:router# cd disk0:/
```
I

#### **hfr -mpls-3.8.0** RP/0/RP0/CPU0:router# **utility du** ./schema ./lib/cerrno ./lib/mib ./lib ./bin ./startup ./parser ./configs ./mib ./rules ./partitions ./etc/compat ./etc ./instdb\_v ./lc/bin ./lc/startup ./lc ./instdb .

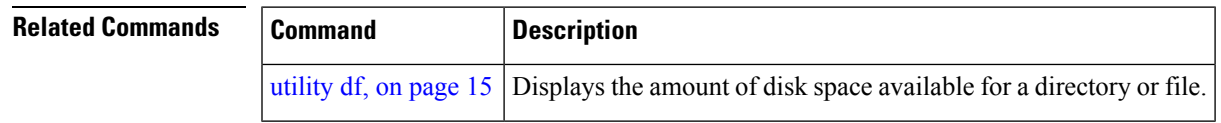

### <span id="page-21-0"></span>**utility egrep**

To search a file or the results of standard input using full regular expressions, use the **utility egrep** command in

EXEC mode or administration EXEC

mode.

**utility egrep** {**expr** *expression* | **script** *expression-file*} [*WORD*] [**count**] [**linenum**] [**matchfile**] [**matchline**] [**nocase**] [**nofile**] [**reverse**] [**file** *search-file*]

**utility egrep** *expression* [*WORD*] [**count**] [**linenum**] [**matchfile**] [**matchline**] [**nocase**] [**nofile**] [**reverse**] [**file** *search-file*]

**utility egrep usage**

**Syntax Description** expression (-e) A regular expression. This form is used when only one expression is specified on the command line. Any names specified after this option are treated as input files. **expr** *expression* (**-f**) A file containing a set of regular expressions, each separated by a new line. The type of the expressions is determined by the -e and -f options. This form is used when more than one expression is specified. You can specify more than one -f option. The syntax of the *expression-file* argument is: [*device* **:**]/ *filename* **script** *expression-file* (Optional) UNIX command-line option string. The maximum number of characters is 20. *WORD* **count** (Optional) (**-c**) Displays a count of selected lines. **linenum** (Optional) (**-n**) Before each output line, displays the line's line number. **matchfile** (Optional) (**-I**) ("el") Displays only the names of files containing the selected lines. (Optional) (**-x**) Includes only input lines selected against an entire fixed string or regular expression. **matchline nocase** (Optional) (**-i**) Ignores uppercase and lowercase distinctions during comparisons. (Optional) (**-h**) Displays results without a filename prefix attached to the matched lines. This option applies only when more than one file is searched. **nofile reverse** (Optional) (**-v**) Selects only those lines that don't match the specified patterns. (Optional) The file used for the search. Replace the *search-file* argument with the device and directory path of the file. The syntax for the *search-file* argument is: [*device* **:**]/ *filename*. **file** *search-file* **usage** (Optional) Displays the UNIX options supported by this command.

**Command Default** If no files are specified, the keyboard input (standard input) is used.

**Command Modes** EXEC, Admin EXEC **Command History Release <b>Modification** Release 3.4.0 This command was introduced. The following devices were added: **disk0a:** , **disk1a:** , and **compactflasha:** . Release 3.6.0 **Usage Guidelines** To use this command, you must be in a user group associated with a task group that includes appropriate task IDs. If the user group assignment is preventing you from using a command, contact your AAA administrator for assistance. The grep utility searches files for character patterns using regular expressions and returns all lines that contain that pattern. The **utility egrep** command uses full regular expressions (expressions using the full set of alphanumeric and special characters) to match the patterns. The results are displayed to the standard output (terminal screen). The egrep utility options are entered using the displayed syntax, or with UNIX-equivalent syntax. The UNIX-equivalent syntax is displayed in parentheses () in the syntax description. For example, the **count** keyword can also be entered using the UNIX-equivalent (**-c**). To display the UNIX-equivalent syntax online, enter the **usage** keyword. **Note Task ID Task ID Operations** universal execute In the following example, the**utility egrep**command is used to locate the regular expression "uptime". The **linenum** keyword is also entered to display the line number before each line of output. RP/0/RP0/CPU0:router# **show version | utility egrep expr uptime linenum** 7:router uptime is 5 days, 19 hours, 27 minutes In the following example, the **utility egrep** command is used to locate a regular expression in a file. In this example, all lines with "adm" are displayed. The \* character is used as a wildcard. RP/0/RP0/CPU0:router# **utility egrep expr Adm\* nofile file disk0:/usr/passwd** adm:x:4:4:Admin:/var/adm: lp:x:71:8:Line Printer Admin:/usr/spool/lp: uucp:x:5:5:uucp Admin:/usr/lib/uucp: nuucp:x:9:9:uucp Admin:/var/spool/uucppublic:/usr/lib/uucp/uucico listen:x:37:4:Network Admin:/usr/net/nls:

If more than one input file is specified, then the filename is displayed before each line.

In the following example, the **nocase** keyword is used to ignore the character case:

ssadmin:x:901218:60001:Sun StorEdge(tm) Configuration Service Agent Admin:/:/bin/false

RP/0/RP0/CPU0:router# **utility egrep expr Adm\* nocase file disk0:/usr/passwd**

```
adm:x:4:4:Admin:/var/adm:
lp:x:71:8:Line Printer Admin:/usr/spool/lp:
uucp:x:5:5:uucp Admin:/usr/lib/uucp:
nuucp:x:9:9:uucp Admin:/var/spool/uucppublic:/usr/lib/uucp/uucico
listen:x:37:4:Network Admin:/usr/net/nls:
ssadmin:x:901218:60001:Sun StorEdge(tm) Configuration Service Agent Admin:/:/bin/false
```
In the following example, the **linenum** keyword is used to append the line number to the beginning of each output line:

```
RP/0/RP0/CPU0:router# utility egrep expr Adm* linenum file disk0:/usr/passwd
```

```
5:adm:x:4:4:Admin:/var/adm:
6:lp:x:71:8:Line Printer Admin:/usr/spool/lp:
7:uucp:x:5:5:uucp Admin:/usr/lib/uucp:
8:nuucp:x:9:9:uucp Admin:/var/spool/uucppublic:/usr/lib/uucp/uucico
9:listen:x:37:4:Network Admin:/usr/net/nls:
15:ssadmin:x:901218:60001:Sun StorEdge(tm) Configuration Service Agent Admin:/:/bin/false
```
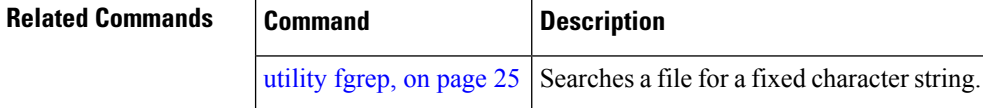

### <span id="page-24-0"></span>**utility fgrep**

To search a file for a fixed character string, use the **utility fgrep** command in EXEC mode or administration EXEC

mode.

**utility fgrep** {**expr** *expression* | **script** *expression-file*} [*WORD*] [**count**] [**linenum**] [**matchfile**] [**matchline**] [**nocase**] [**nofile**] [**reverse**] [**file** *search-file*]

**utility fgrep** *expression* [*WORD*] [**count**] [**linenum**] [**matchfile**] [**matchline**] [**nocase**] [**nofile**] [**reverse**] [**file** *search-file*]

**utility fgrep usage**

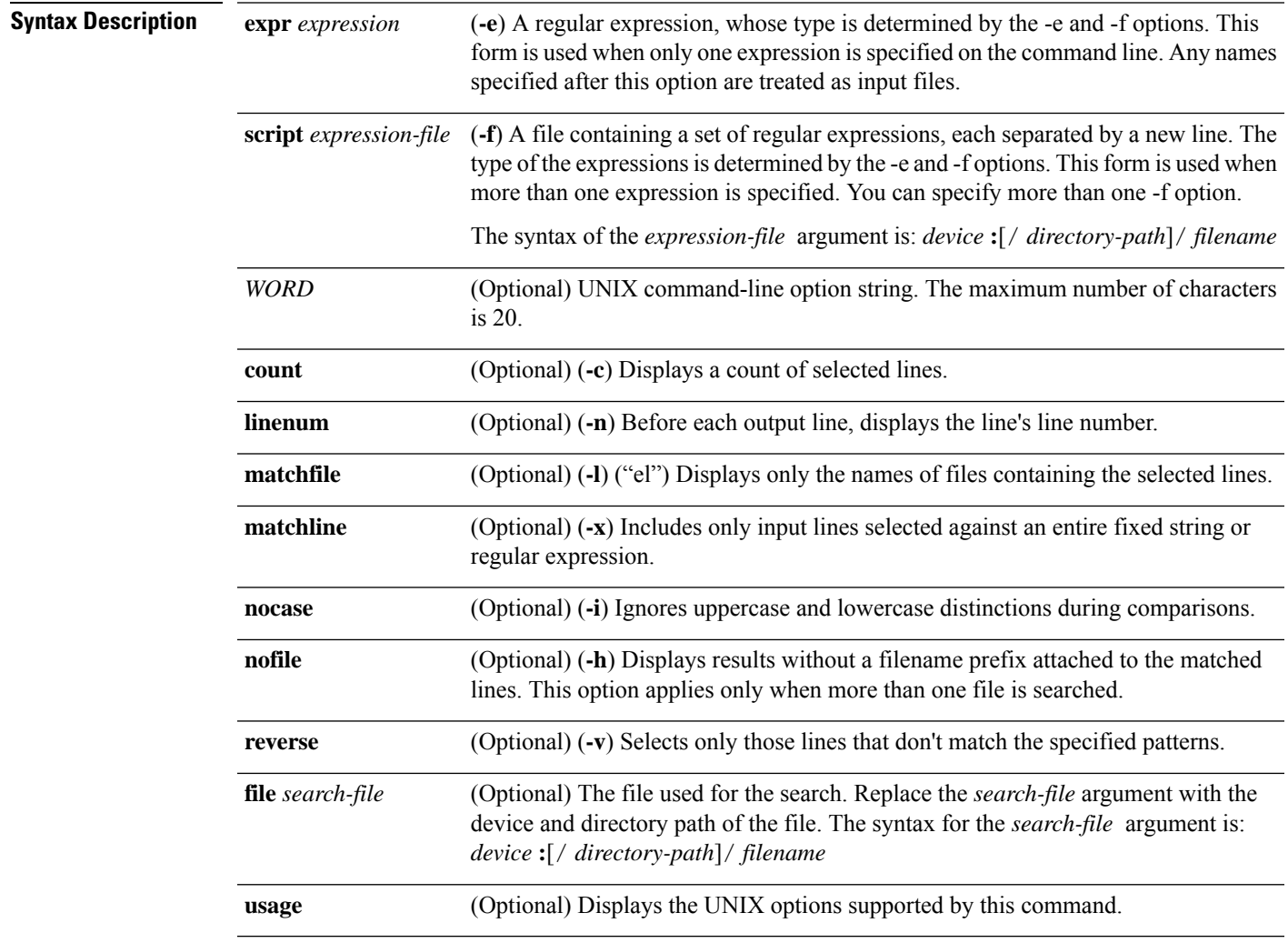

**Command Default** The keyboard input (standard input) is used if no files are specified.

If more than one input file is specified, then the filename is displayed before each line.

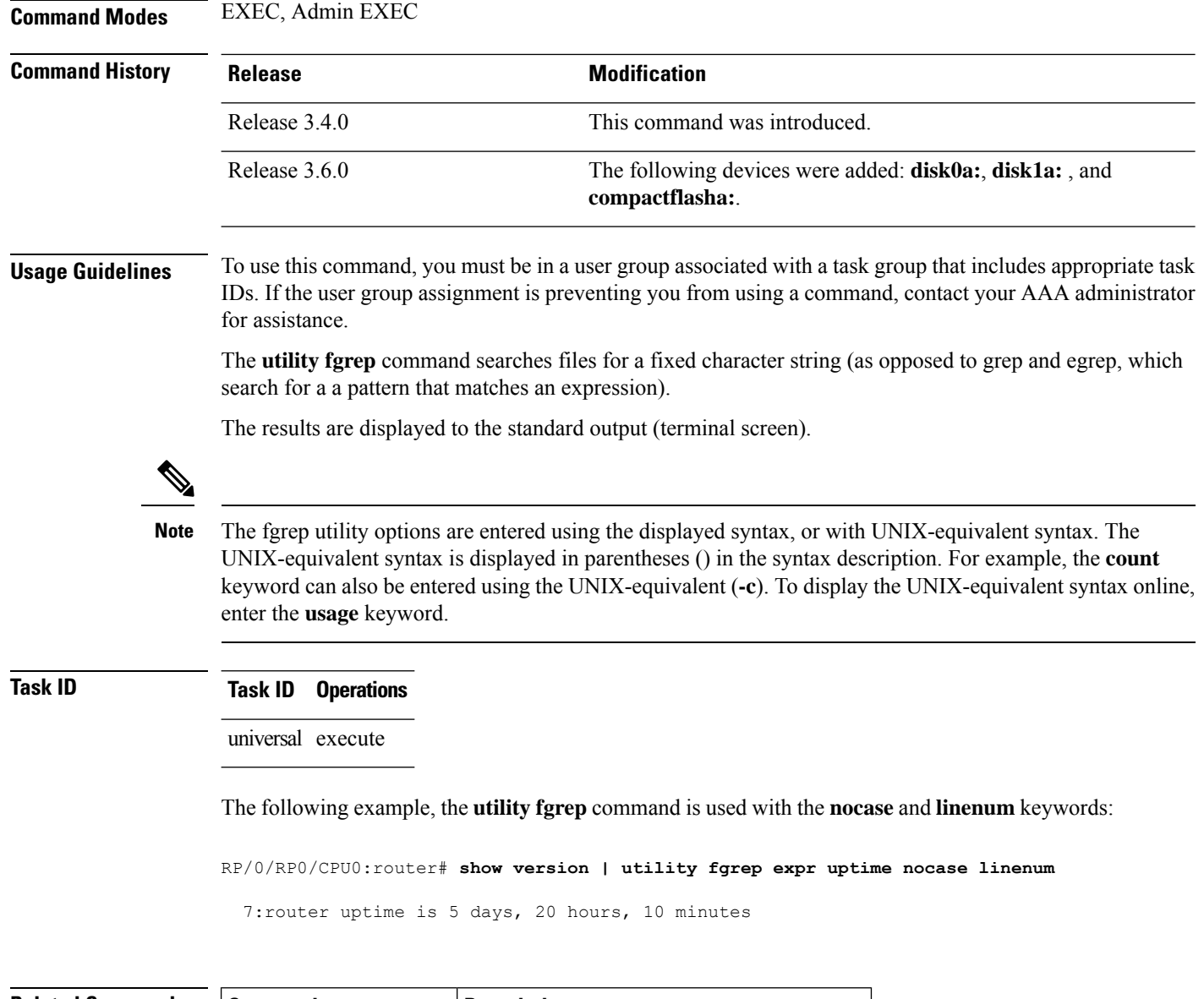

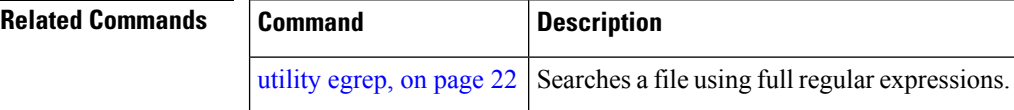

### <span id="page-26-0"></span>**utility find**

To locate files within one or more directories, use the **utility find** command in

EXEC mode or administration EXEC

mode.

**utility find** {**path** *directory-path* {*LINE* | **name** *filename-pattern* | **user** *user-id*} | **usage**}

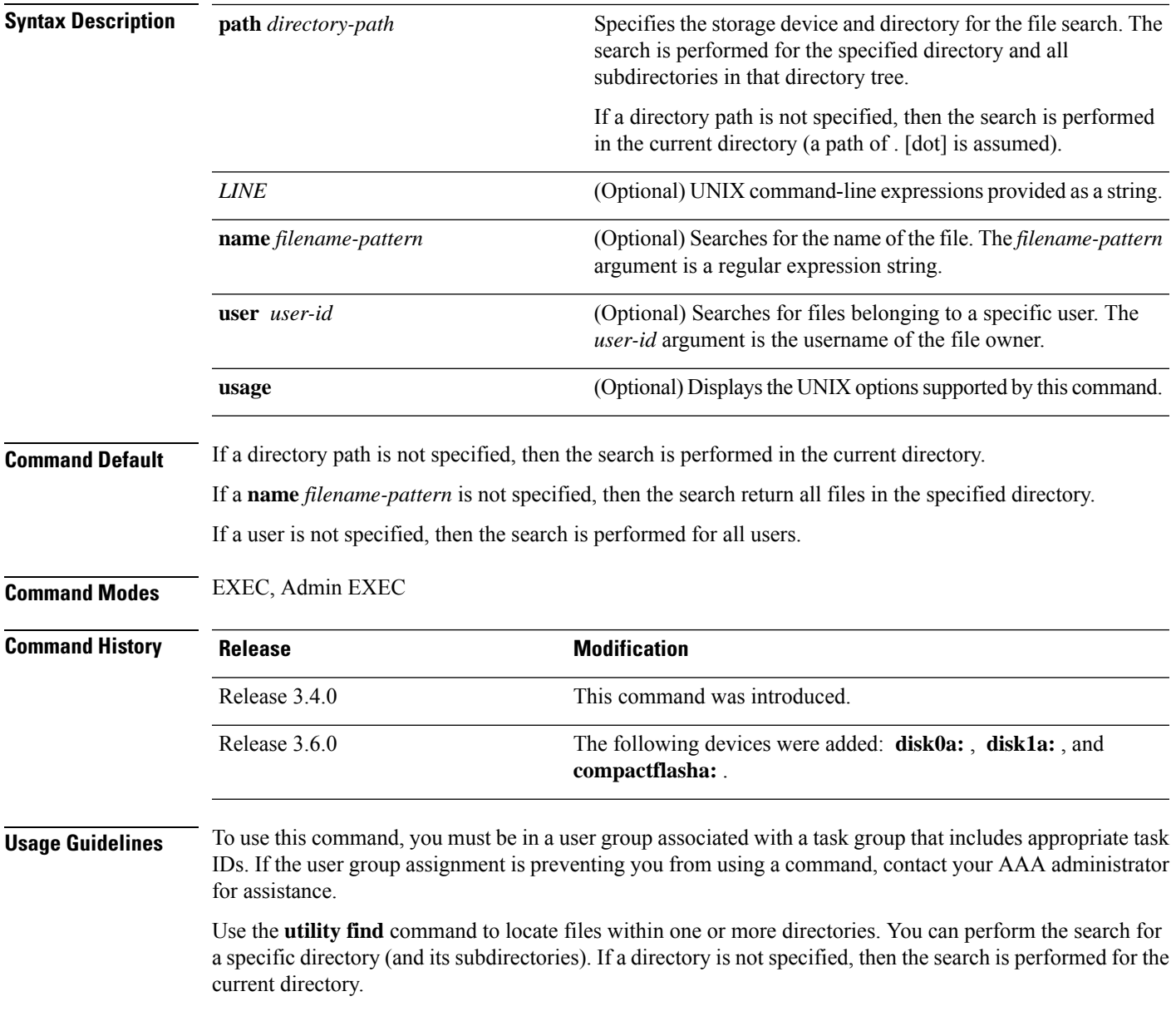

To search for a regular expression string, use the **name** *filename-pattern* keyword and argument. Replace the *filename-pattern* argument with the regular expression string. If this option is not used, then all files within the specified directory are displayed.

To search for files belonging to a specific user, use the *user-id* argument. If this option is not used, then files belonging to all users are displayed.

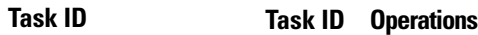

universal execute

In the following example, the**utility find**command is used to locate the file named "hfr-fwdg-3.8.0". The path is the root directory of disk0:.

RP/0/RP0/CPU0:router# **utility find path disk0: name hfr-fwdg-3.4.0**

```
disk0:/instdb/admin_pkgs_mdata/hfr-fwdg-3.8.0
disk0:/hfr-fwdg-3.8.0
```
In the following example, the **utility find** command is used to locate files matching a pattern. In this example, all files ending in ".txt" are displayed:

```
RP/0/RP0/CPU0:router# utility find path disk0:/usr name *.txt
```
disk0:/usr/test2.txt

In the following example, the UNIX equivalent option is used to locate files matching a pattern. In this example, all files ending in ".txt" are displayed:

```
RP/0/RP0/CPU0:router# utility find path disk0: -name *.txt
```

```
disk0:/hfr-base-3.8.0/etc/vim/doc/editing.txt
disk0:/hfr-base-3.8.0/etc/vim/doc/help.txt
disk0:/hfr-base-3.8.0/etc/vim/doc/intro.txt
disk0:/hfr-base-3.8.0/etc/vim/doc/uganda.txt
disk0:/usr/test2.txt
```
In the following example, the files belonging to a specific user are displayed:

RP/0/RP0/CPU0:router# **utility find path disk0:/usr user 0**

```
disk0:/usr
disk0:/usr/passwd
disk0:/usr/test2.txt
```
In the following example, the UNIX equivalent option is used to display files belonging to a specific user:

RP/0/RP0/CPU0:router# **utility find path disk0:/usr -user 0**

disk0:/usr disk0:/usr/passwd disk0:/usr/test2.txt

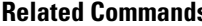

 $\mathbf l$ 

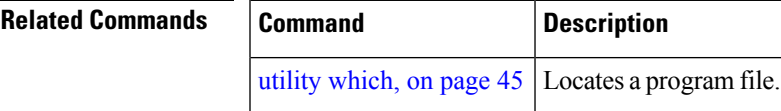

### <span id="page-29-0"></span>**utility head**

To copy bytes or lines at the beginning of a file or from the standard input, use the **utility head** command in

EXEC mode or administration EXEC

mode.

**utilityhead**[{*WORD* | [**bytes**] [**count** *number*][**file** *source*] | **usage**}]

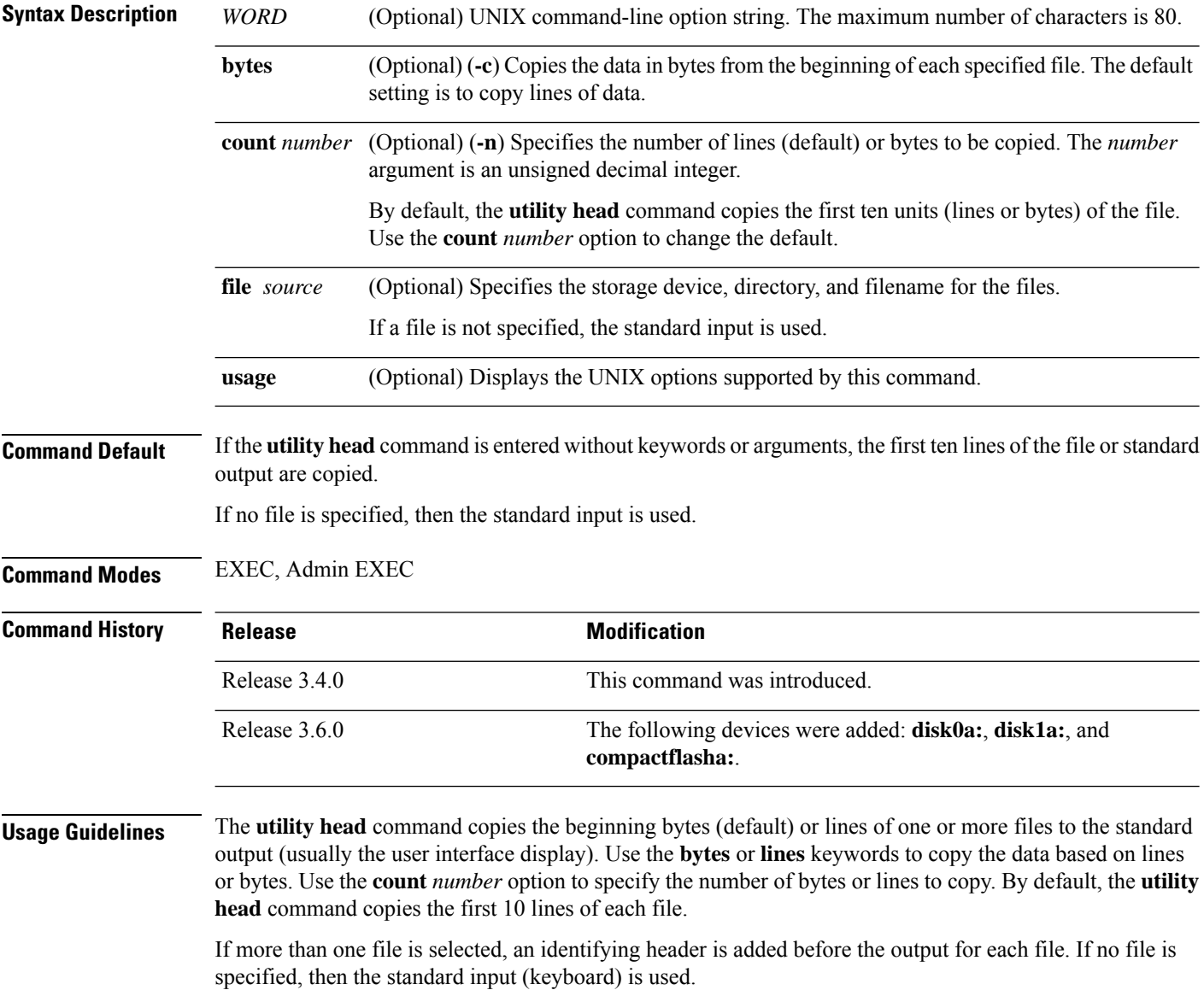

Ш

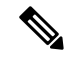

**Note**

Keywords are entered using the displayed syntax, or with UNIX-equivalent syntax. The UNIX-equivalent syntax is displayed in parentheses () in the syntax description. To display the UNIX-equivalent syntax online, enter the **usage** keyword.

In the following example, the **utility head** command is used to display the first 15 lines from the output of the **show version** command:

RP/0/RP0/CPU0:router# **show version | utility head count 15** Cisco IOS XR Software, Version 3.4.0 Copyright (c) 2006 by cisco Systems, Inc. ROM: System Bootstrap, Version 1.40(20060413:002654) [CRS-1 ROMMON], router uptime is 5 days, 20 hours, 21 minutes System image file is "disk0:hfr-os-mbi-3.4.0/mbihfr-rp.vm" cisco CRS-8/S (7457) processor with 4194304K bytes of memory. 7457 processor at 1197Mhz, Revision 1.2 16 GigabitEthernet/IEEE 802.3 interface(s) 2 Ethernet/IEEE 802.3 interface(s) 20 Packet over SONET/SDH network interface(s) RP/0/RP0/CPU0:router#

In the following example, the **utility head** command is entered with the **bytes** keyword. Only the first 15 bytes of output are displayed.

RP/0/RP0/CPU0:router# **show version | utility head count 15 bytes** Cisco IOS XR S RP/0/RP0/CPU0:router#

### <span id="page-31-0"></span>**utility less**

To display a file page-by-page, use the **utility less** command in

EXEC mode or administration EXEC

mode.

**utility less** {[**exitEOF**] [*WORD*] | **nocase** | **position** *line-number* | **startat** *string*} [**file** *source-file*]

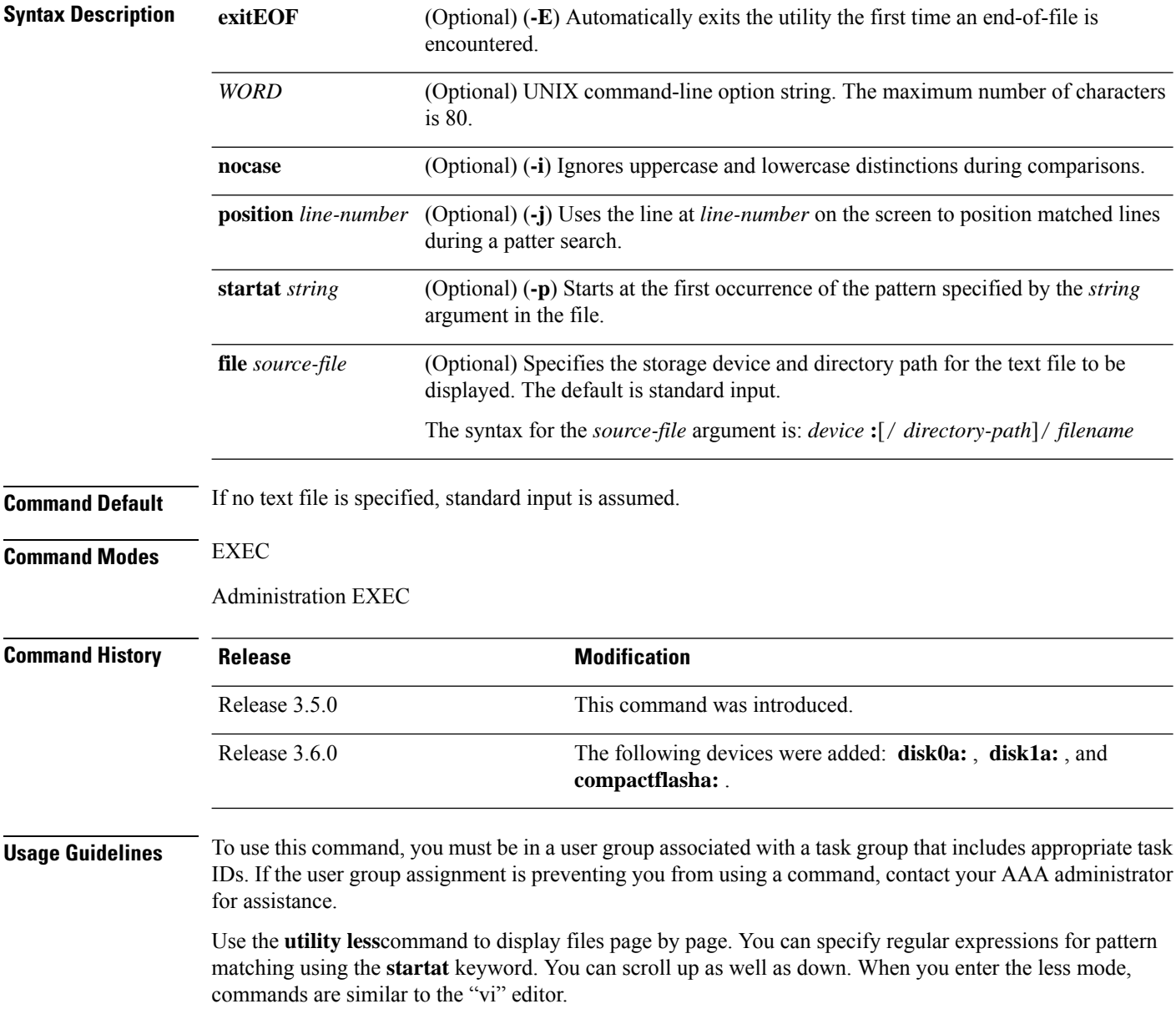

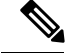

**Note**

Keywords are entered using the displayed syntax, or with UNIX-equivalent syntax. The UNIX-equivalent syntax is displayed in parentheses () in the syntax description. To display the UNIX-equivalent syntax online, enter the **usage** keyword.

**Task ID Task ID Operations**

universal execute

The following example, the **utility less** command is used to display the file "config\_store". Only part of the file is shown here.

RP/0/RP0/CPU0:router# **utility less file disk0:/usr/config\_store**

Last configuration change at Tue Feb 20 18:34:02 2007 by xxx ! hostname H1 line console exec-timeout 600 0 session-timeout 600 ! line default exec-timeout 600 0 session-timeout 600 ! . . .

### <span id="page-33-0"></span>**utility mv**

To rename or move a file from one directory to another, use the **utility mv** command in

EXEC mode or administration EXEC

mode.

**utility mv** {[{*WORD* | **force** | **interactive**}] **source** *source-file* **target** *target-file* | **usage**}

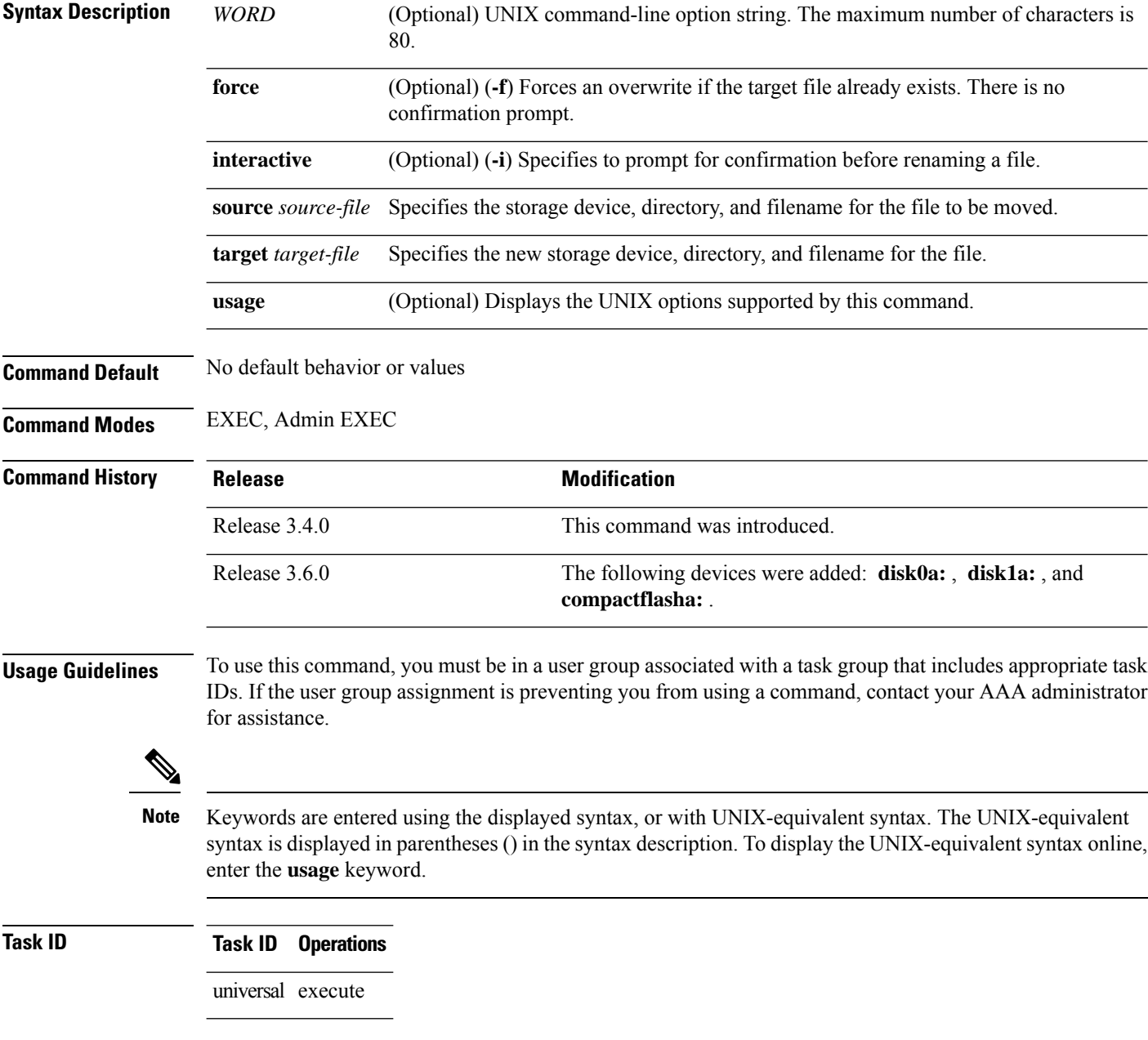

In the following example, the **utility mv** command is used to move the file "aaa" from disk0a: to disk1a:

RP/0/RP0/CPU0:router# **utility mv source disk0a:/aaa target disk1a:/aaa**

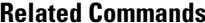

 $\overline{\phantom{a}}$ 

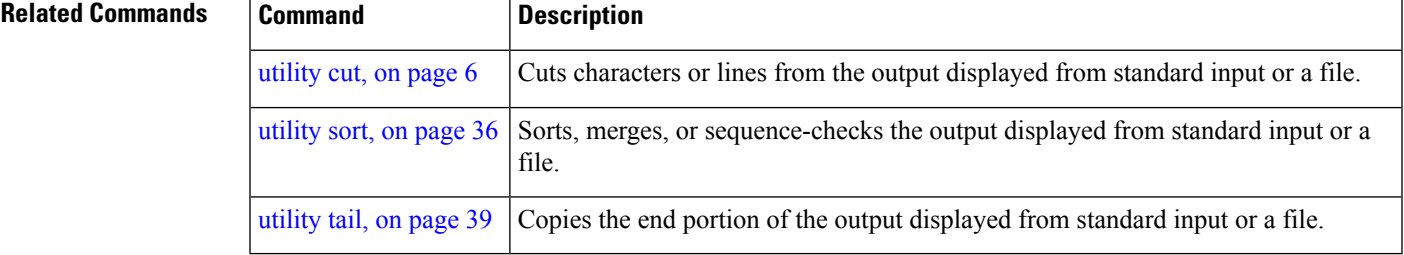

### <span id="page-35-0"></span>**utility sort**

To sort, merge, or sequence-check the lines in one or more files, or from the standard input, use the **utility sort** command in

EXEC mode or administration EXEC

mode.

**utility sort** {[{[*WORD*] | [[**dict**] [**fieldSep** *character*] [**ignoreblank**] [**key** *key-definition*] [**lowercase**] [**merge**] [**numeric**] [**outfile** *filename*] [**printable**] [**reverse**] [**unique**]]}] [**file** *filename*] | **usage**}

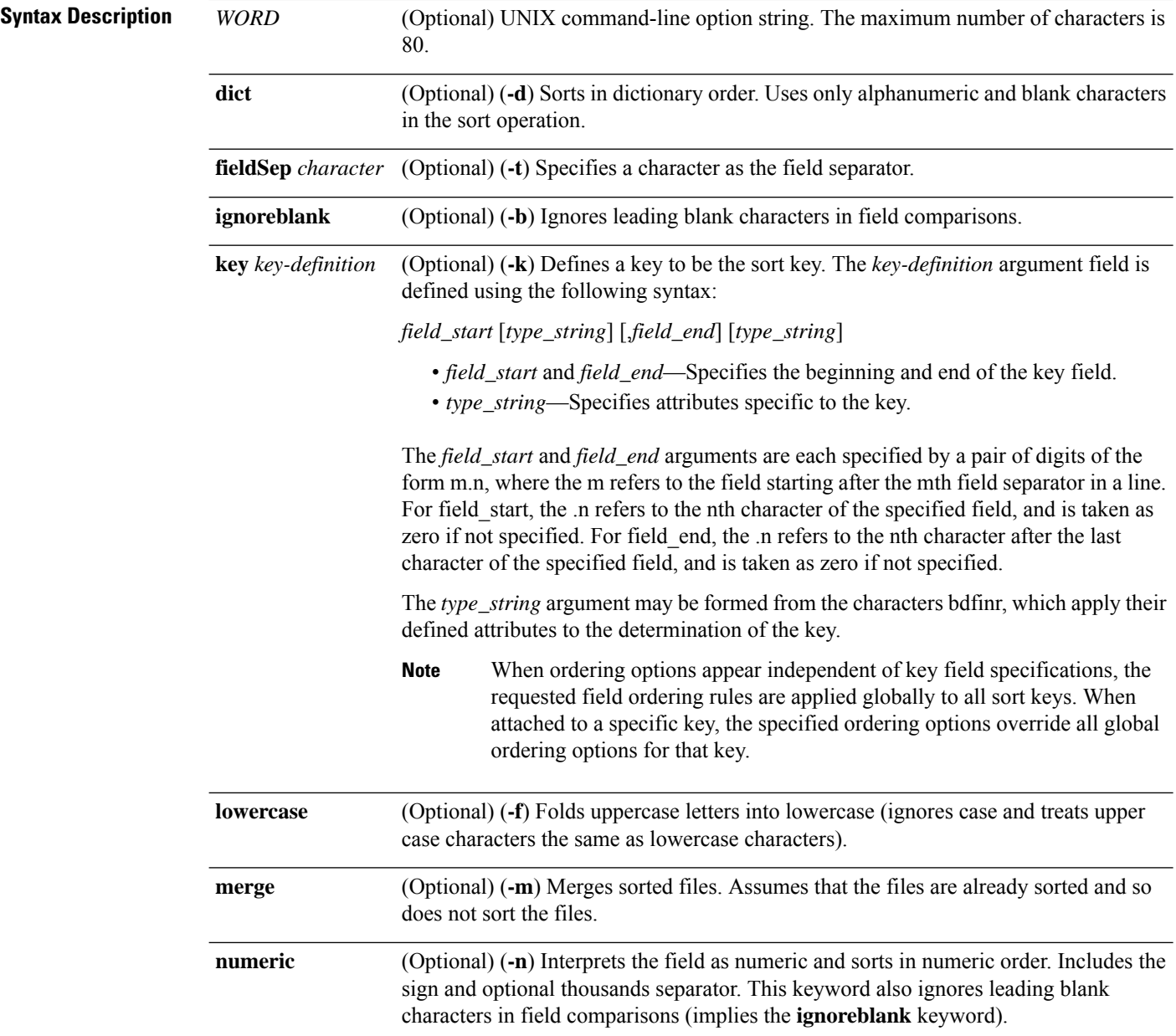

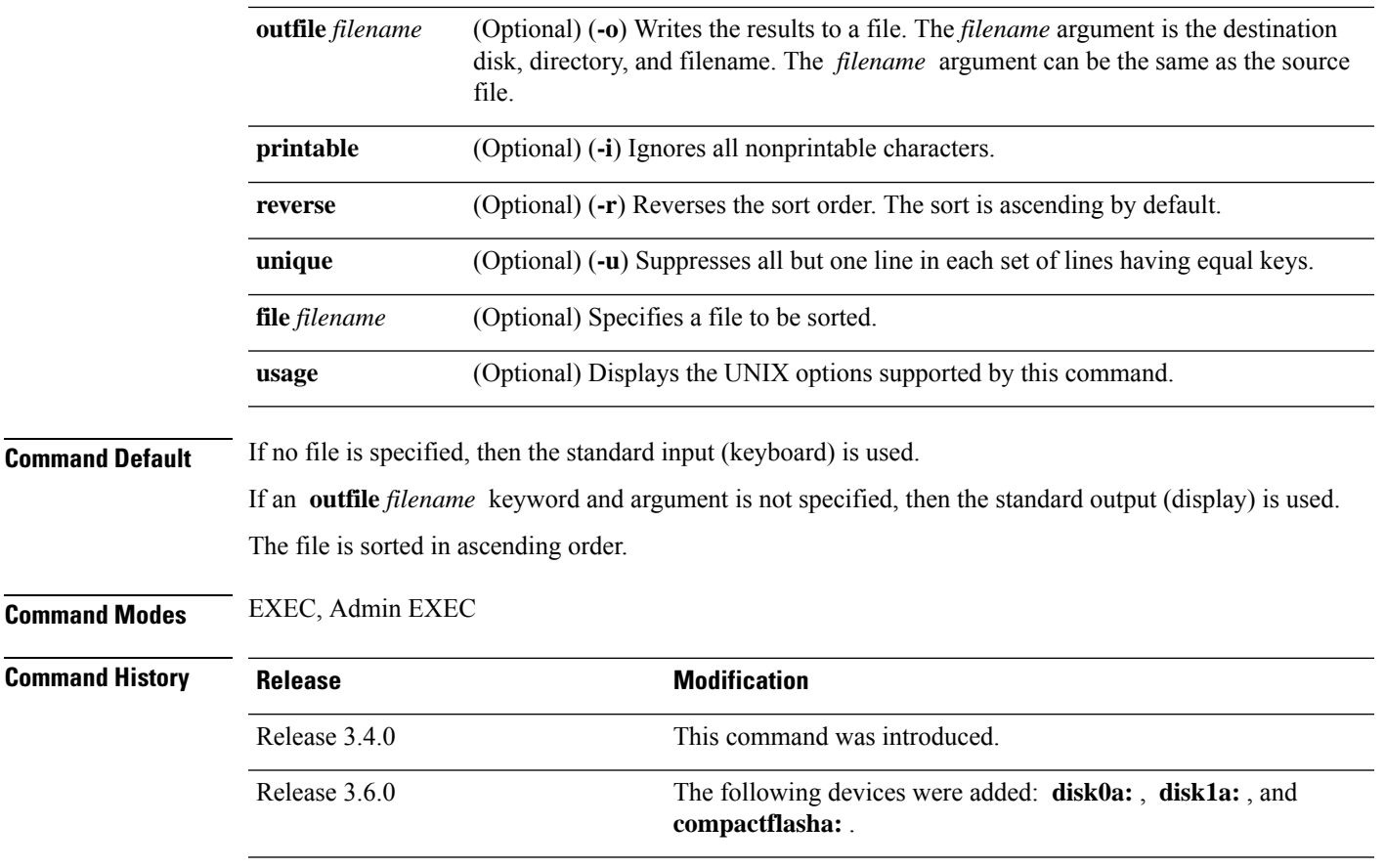

#### **Usage Guidelines**

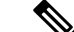

```
Note
```
Keywords are entered using the displayed syntax, or with UNIX-equivalent syntax. The UNIX-equivalent syntax is displayed in parentheses () in the syntax description. To display the UNIX-equivalent syntax online, enter the **usage** keyword.

In the following example, the**utility sort** command is used to sort the contents of the file "words.txt":

RP/0/RP0/CPU0:router# **utility sort file disk0:/usr/words.txt**

The few inquires A Code. Date Done This best-selling bestseller book come concerning fiction,

have its list muscled of onto our the way way work

In the following example, only the unique characters in the file "words.txt" are displayed:

```
RP/0/RP0/CPU0:router# utility sort unique file disk0:/usr/words.txt
 Code.
 Date
 best-selling
 book
 concerning
 have
 list
 of
 our
 way
 work
```
### <span id="page-38-0"></span>**utility tail**

To copy the end portion of a file or the standard input, use the **utility tail** command in

EXEC mode or administration EXEC

mode.

**utility tail** {[{[*WORD*] | [**bytes**] [**continuous**] [**count** *number*]}] [**file** *input-file*] | **usage**}

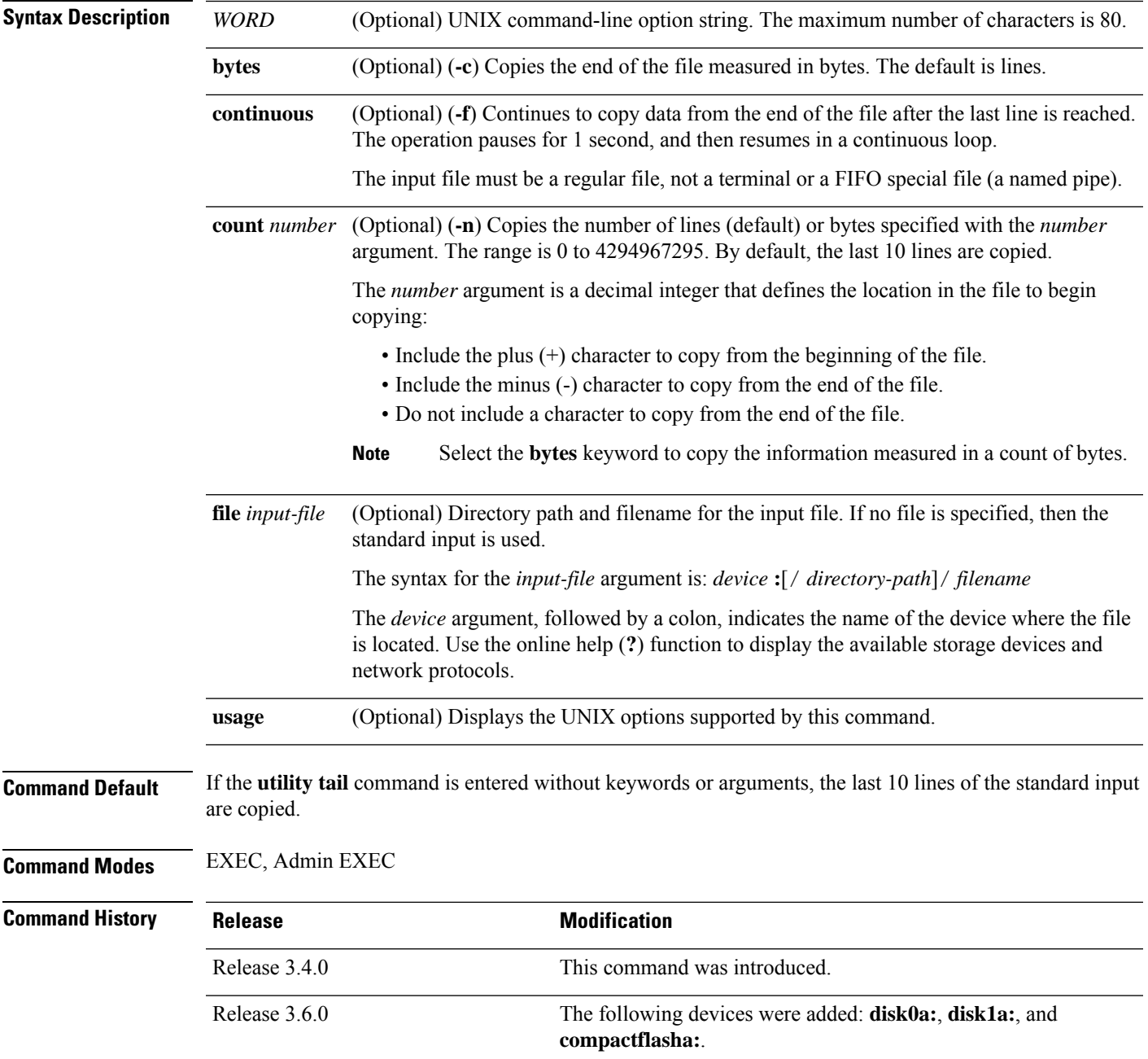

**Usage Guidelines** Use the **utility tail** command to copy data from the end of a file. By default, the last 10 lines are copied. Use the **bytes** keyword to copy the data measured in bytes. Use the **count** *number* option to define the number of lines or bytes to copy. Use the **file** *filename* option to specify an input file.

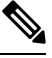

Keywords are entered using the displayed syntax, or with UNIX-equivalent syntax. The UNIX-equivalent syntax is displayed in parentheses () in the syntax description. To display the UNIX-equivalent syntax online, enter the **usage** keyword. **Note**

In the following example, the **utility tail** command is used to display the last 10 lines of the output from the **show version** command:

```
RP/0/RP0/CPU0:router# show version | utility tail count 10
    By iox25.cisco.com in /auto/ioxws46/nightly/ci-34_hfr_06.09.13 for c2.95.3-8
hfr-base, V 3.4.0[4n 06.09.13], Cisco Systems, at disk0:hfr-base-3.4.0
    Built on Wed Sep 13 22:04:26 UTC 2006
    By iox25.cisco.com in /auto/ioxws46/nightly/ci-34_hfr_06.09.13 for c2.95.3-8
hfr-os-mbi, V 3.4.0[4n_06.09.13], Cisco Systems, at disk0:hfr-os-mbi-3.4.0
    Built on Wed Sep 13 21:47:10 UTC 2006
   By iox25.cisco.com in /auto/ioxws46/nightly/ci-34_hfr_06.09.13 for c2.95.3-8
RP/0/RP0/CPU0:router#
```
In the following example, the **utility tail** command is used with the bytes keyword to display the last 10 bytes in the output:

RP/0/RP0/CPU0:router# **show version | utility tail count 10 bytes** .95.3-p8 RP/0/RP0/CPU0:router#

### <span id="page-40-0"></span>**utility uniq**

To display or remove repeated lines in a file, use the **utility uniq** command in

EXEC mode or administration EXEC

mode.

**utility uniq** [{[{[*WORD*] | [**afterChars** *number*] [**afterField** *number*] [**count**] [{**nonrepeating** | **repeating**}]}] [**infile** *input-file* **outfile** *output-file*] | **usage**}]

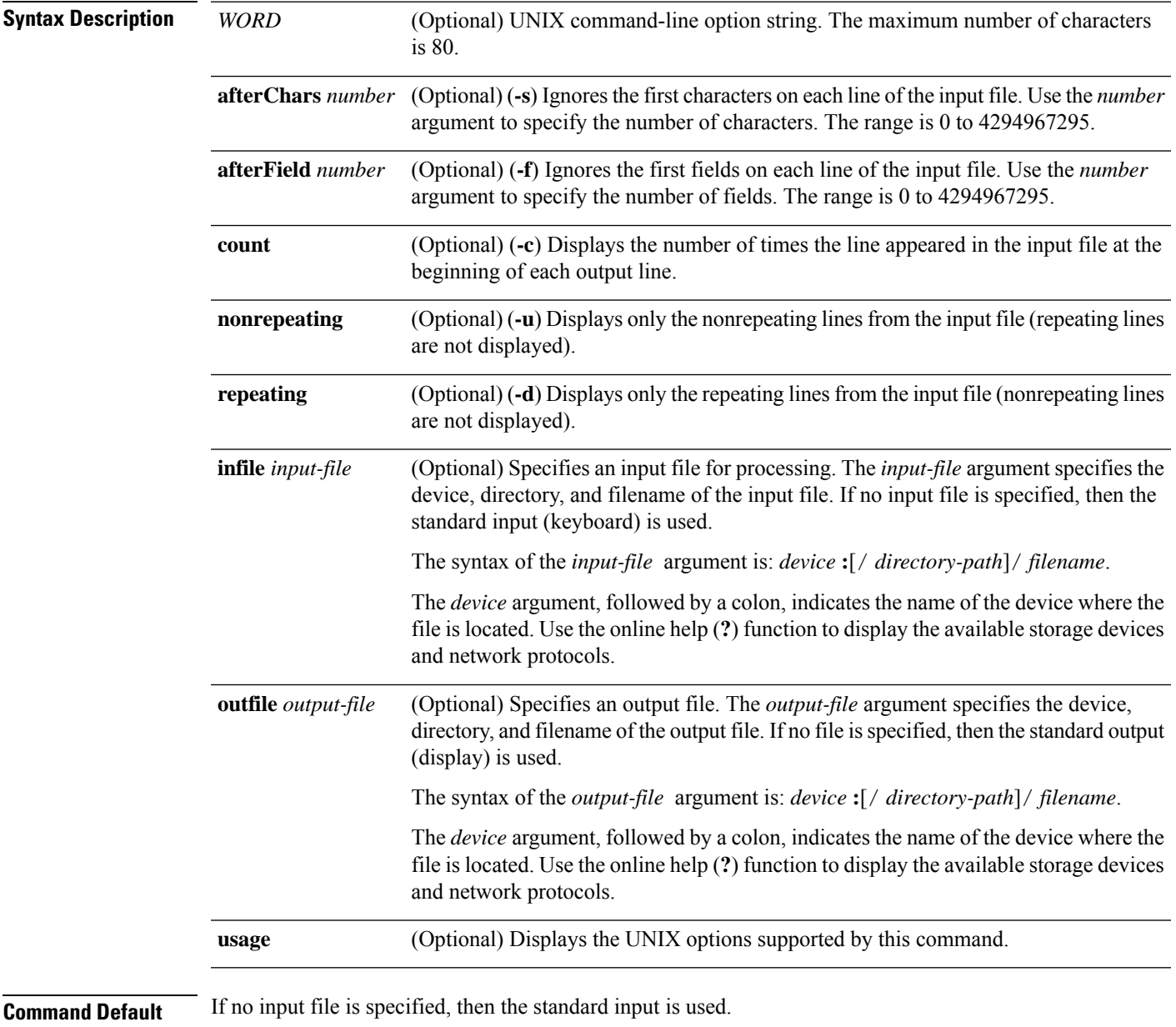

If no output file is specified, then the standard output is used.

 $\mathbf{l}$ 

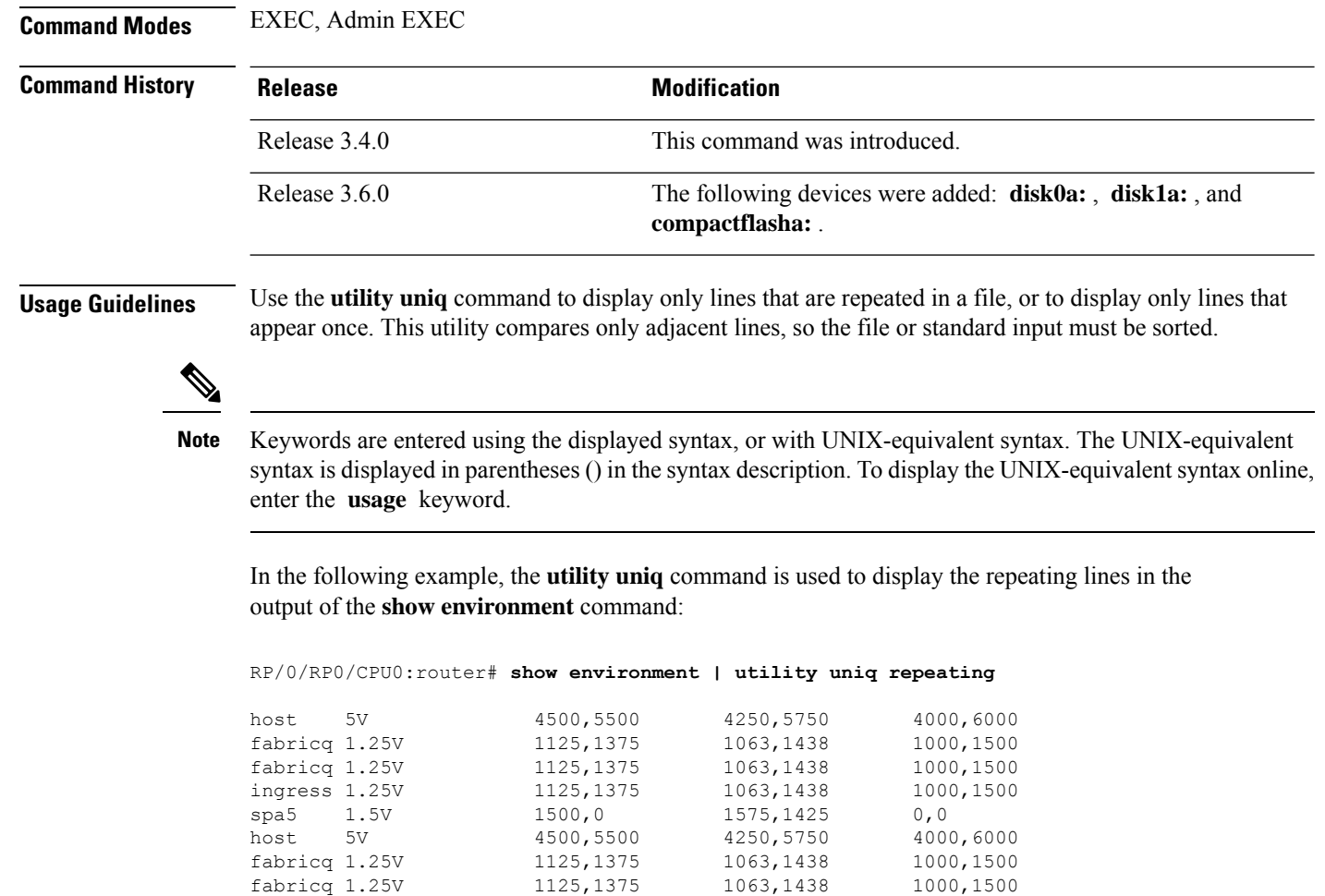

ingress 1.25V 1125,1375 1063,1438 1000,1500 spa5 1.5V 1500,0 1575,1425 0,0

٦

### <span id="page-42-0"></span>**utility wc**

To count words, lines, or bytes in a file, use the **utility wc** command in

EXEC mode or administration EXEC

mode.

**utility wc** [{[{[*WORD*] | [**bytes**] [**lines**] [**words**]}] [**file** *input-file*] | **usage**}]

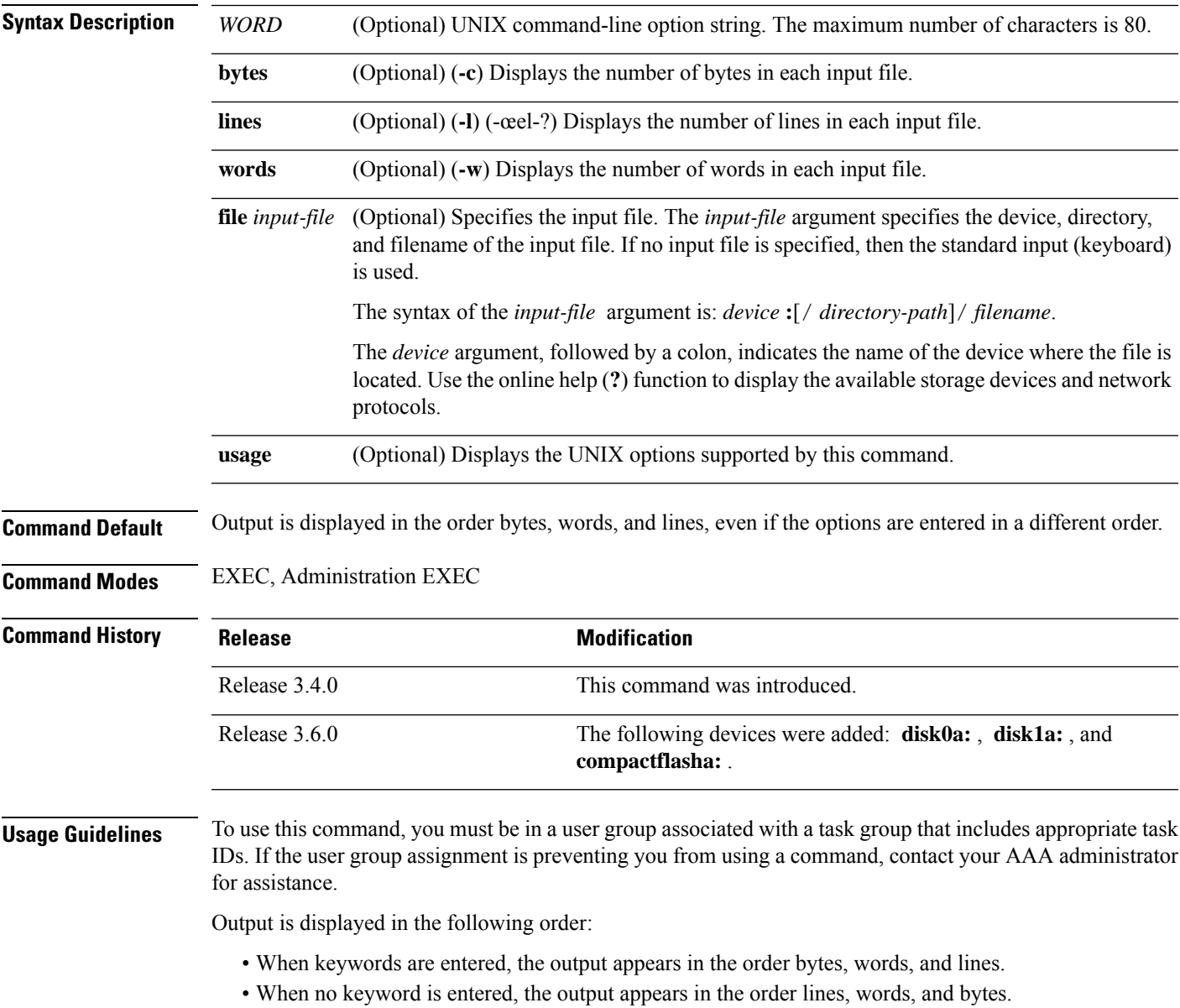

• When any UNIX equivalent options are entered, the output appears in the order specified by the options. For example, if the command **utility wc -w -l -c** is entered, the output appears in the order words, lines, and bytes.

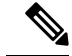

**Note**

Keywords are entered using the displayed syntax, or with UNIX-equivalent syntax. The UNIX-equivalent syntax is displayed in parentheses () in the syntax description. To display the UNIX-equivalent syntax online, enter the **usage** keyword.

**Task ID Task ID Operations**

universal execute

In the following example, the **utility wc**command is issued to display the number of lines, words, and bytes in the output of the **show version** command:

RP/0/RP0/CPU0:router# **show version | utility wc** 221 1160 10820

The output displays the following:

- 221 lines
- 1160 words
- 10820 bytes

In the following example, the **utility wc** command is entered with the **words** keyword to display the number of words in the output of the **show version** command:

RP/0/RP0/CPU0:router# **show version | utility wc words**

1160

### <span id="page-44-0"></span>**utility which**

To locate a program file, use the **utility which** command in

EXEC mode or administration EXEC

display the location of the perl program:

mode.

**utility which** {[{[*WORD*] | [**all**] [**fullname**] [**long** [*link*]]}] **program** *program-name* | **usage**}

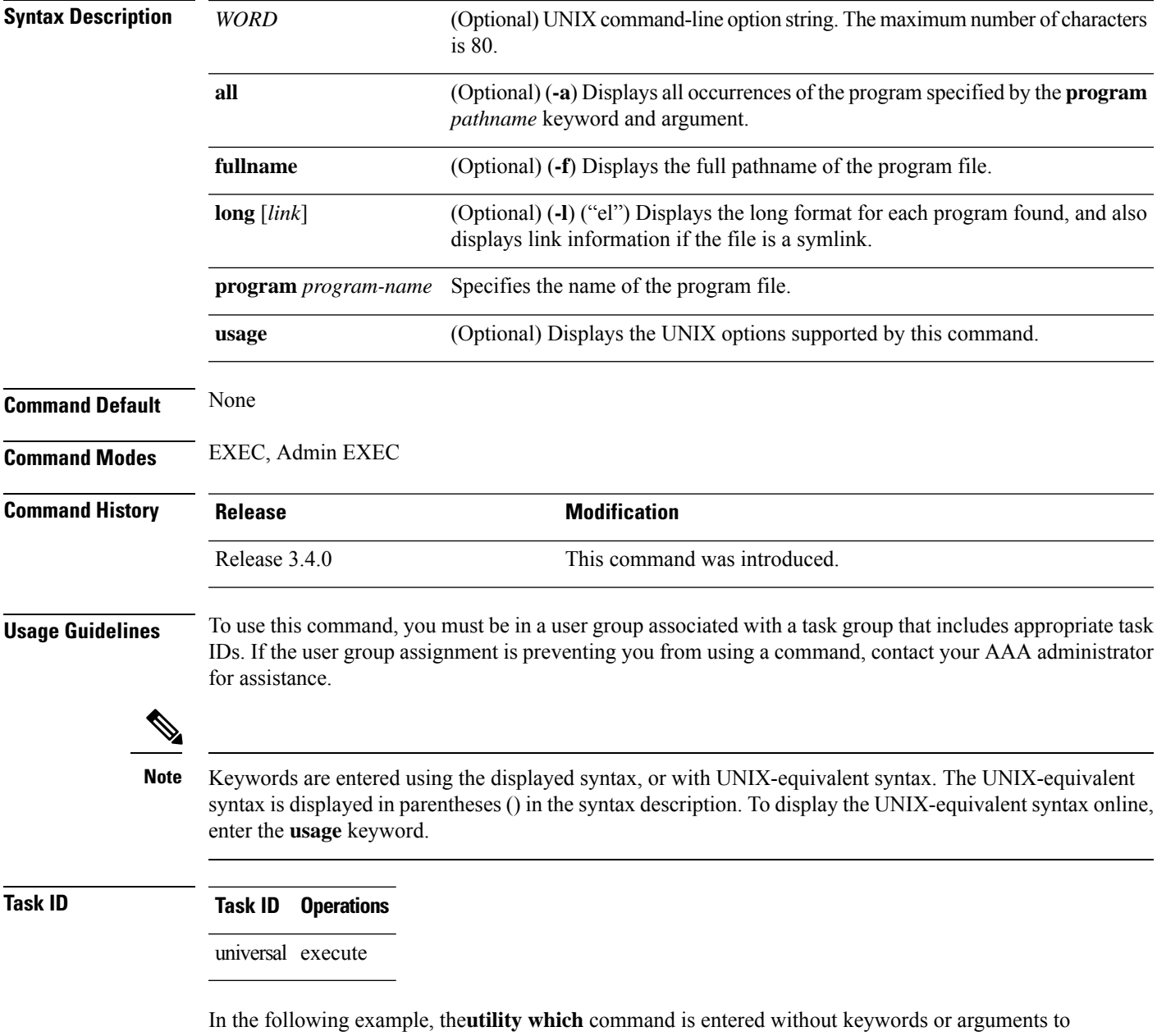

RP/0/RP0/CPU0:router# **utility which program perl**

/pkg/bin/perl

In the following example, the **utility which** command is entered with the **fullname** keyword to display the full directory path of the perl program:

RP/0/RP0/CPU0:router# **utility which fullname program perl**

/disk0:/hfr-base-3.8.0.1I/sbin/perl

In the following example, the **utility which** command is entered with the **long** keyword to display additional details about the perl program file:

RP/0/RP0/CPU0:router# **utility which long program perl**

-rwxrwxrwx 1 0 0 19245 Jul 28 14:31 /pkg/bin/perl

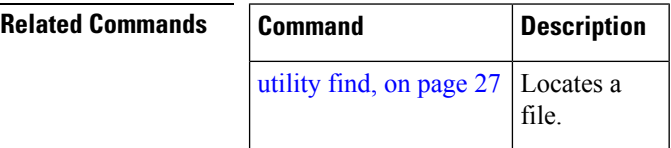

### <span id="page-46-0"></span>**utility xargs**

To run a program from one or more argument lists, use the **utility xargs** command in

EXEC mode or administration EXEC

mode.

**utility xargs** [{[{*WORD* | **trace**}] [**program** [*program-name*] [*initial-arguments*]] | **usage**}]

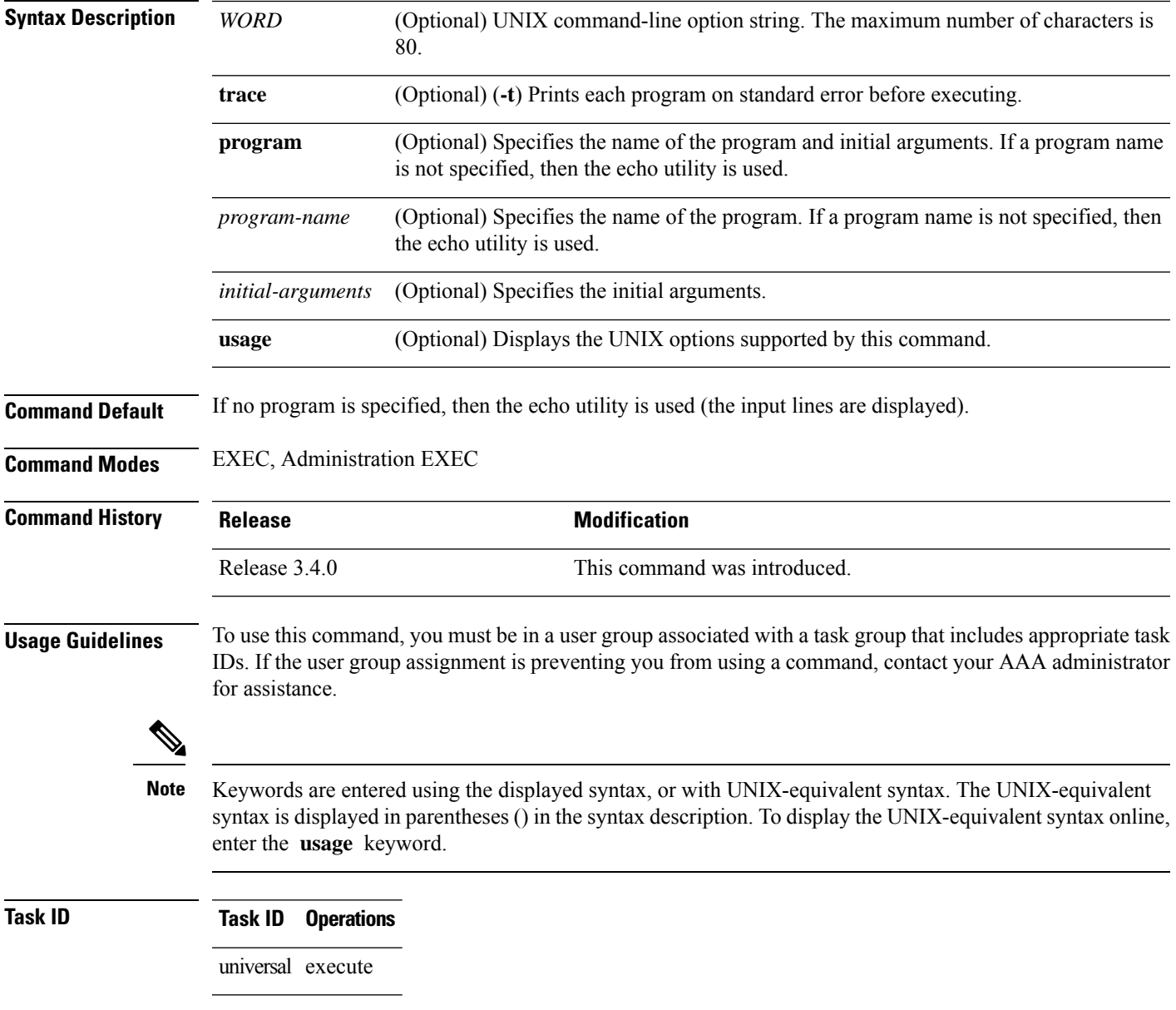

In the following example, the **utility xargs** command is used to display the egress lines:

#### RP/0/RP0/CPU0:router# **more disk0:/usr/files | utility xargs program grep EGRESS**

disk0:/usr/atm.cfg:service-policy output EGRESS-GigabitEthernet0-0-0-0-101 disk0:/usr/atm.cfg:service-policy output EGRESS-GigabitEthernet0-0-0-0-102 disk0:/usr/atm.cfg:service-policy output EGRESS-GigabitEthernet0-0-0-0-103 disk0:/usr/atm.cfg:service-policy output EGRESS-GigabitEthernet0-0-0-0-104 disk0:/usr/atm.cfg:service-policy output EGRESS-GigabitEthernet0-0-0-0-105 disk0:/usr/atm.cfg:service-policy output EGRESS-GigabitEthernet0-0-0-0-106 disk0:/usr/atm.cfg:service-policy output EGRESS-GigabitEthernet0-0-0-0-107 disk0:/usr/atm.cfg:service-policy output EGRESS-GigabitEthernet0-0-0-0-108 disk0:/usr/atm.cfg:service-policy output EGRESS-common disk0:/usr/atm.cfg:service-policy output EGRESS-common disk0:/usr/atm.cfg:service-policy output EGRESS-common disk0:/usr/atm.cfg:service-policy output EGRESS-common disk0:/usr/atm.cfg:service-policy output EGRESS-common .....